# **PIENOISHELIKOPTERIN HYÖDYNTÄMINEN MAATALOUDESSA**

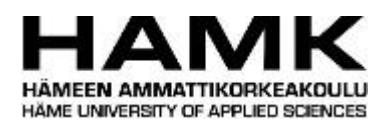

Ammattikorkeakoulututkinnon opinnäytetyö

Mustiala

Maaseutuelinkeinojen koulutusohjelma

Kevät 2018

Teemu Rekola

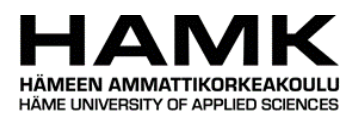

#### Maaseutuelinkeinojen koulutusohjelma Mustiala

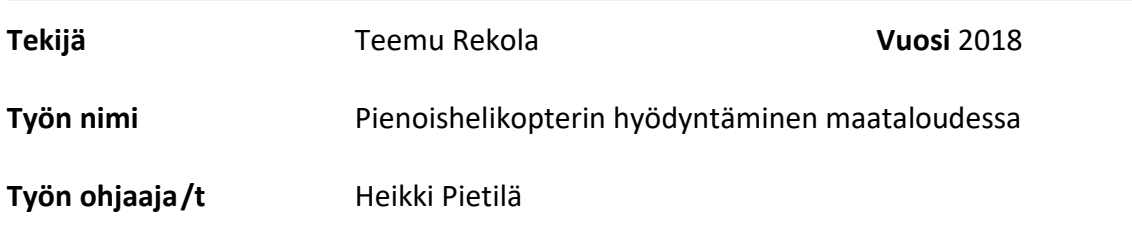

#### TIIVISTELMÄ

Opinnäytetyöni käsittelee tavallisen pienoishelikopterin hyödyntämistä maataloudessa. Tavallisia pienoishelikoptereita on monilla eri maatiloilla, mutta niitä ei välttämättä hyödynnetä maataloudessa täydellä potentiaalillaan. Työn tavoitteena on esitellä ja havainnollistaa pienoishelikopterin monia mahdollisuuksia maataloudessa.

Työn tilaajana toimi Ravinne- ja energiatehokas maatila -hanke. Tiedonkeruu tapahtui suurelta osin Mustialan opetus- ja tutkimusmaatilalla kesällä 2017 ja kesältä saatuja havaintoja käytän esimerkkeinä tässä työssäni.

Tärkeässä osassa työtäni on peltojen havainto- ja kartoituslennot ja kartoituslennosta muodostettava kasvillisuusindeksi. Pienoishelikopterilla saadaan nopeasti hyvä yleiskuva lohkon kasvutasaisuudesta. Tavalliselta pienoishelikopterilta saatavat materiaalit vaativat kokemuksen mukaan aina aistinvaraisen tulkinnan. Kuvien perusteella lohkolla on hyvä kulkea selvittämässä vaihtelun syyt.

**Avainsanat** Maatalousteknologia, kaukokartoitus, pienoishelikopterit, kasvinviljely

**Sivut** 40 sivua, joista liitteitä 2 sivua

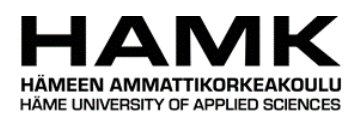

#### Degree Programme in Agricultural and Rural Industries Mustiala

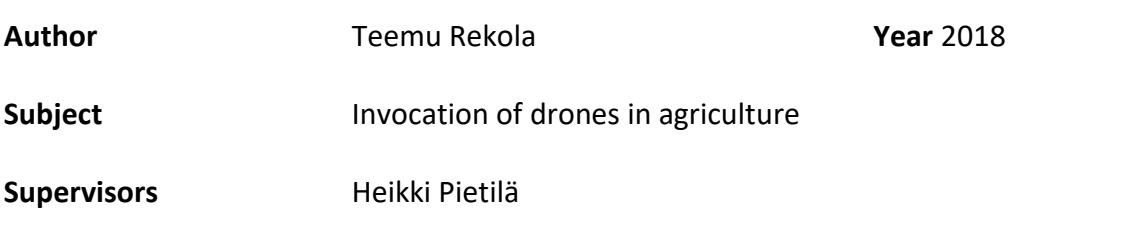

#### ABSTRACT

My thesis discusses the use of ordinary drones in agriculture. Many farms have drones, but they are no always used their full potential in the farming work. The goal of this thesis is to present and demonstrate the many possibilities of drones in agriculture.

The commissioner of this thesis is the Nutrient and Energy Efficient Farm -project (Ravinne- ja energiatehokas maatila -hanke). Collection of information took place mainly on Mustiala education and research farm in summer 2017. Observations from that summer are used as examples in this work.

An important part of my work are the observing and mapping flights over fields and the vegetation index formed by them. A drone is a great tool for forming a good overall picture of the growth regularity on a certain section. The material from an ordinary drone always requires a sensory interpretation based on experience. Based on the pictures it is easy to walk on the field and find out what caused the possible variations.

**Keywords** Agricultural technology, remote sensing, drones, crop production

**Pages** 40 pages including appendices 2 pages

## SISÄLLYS

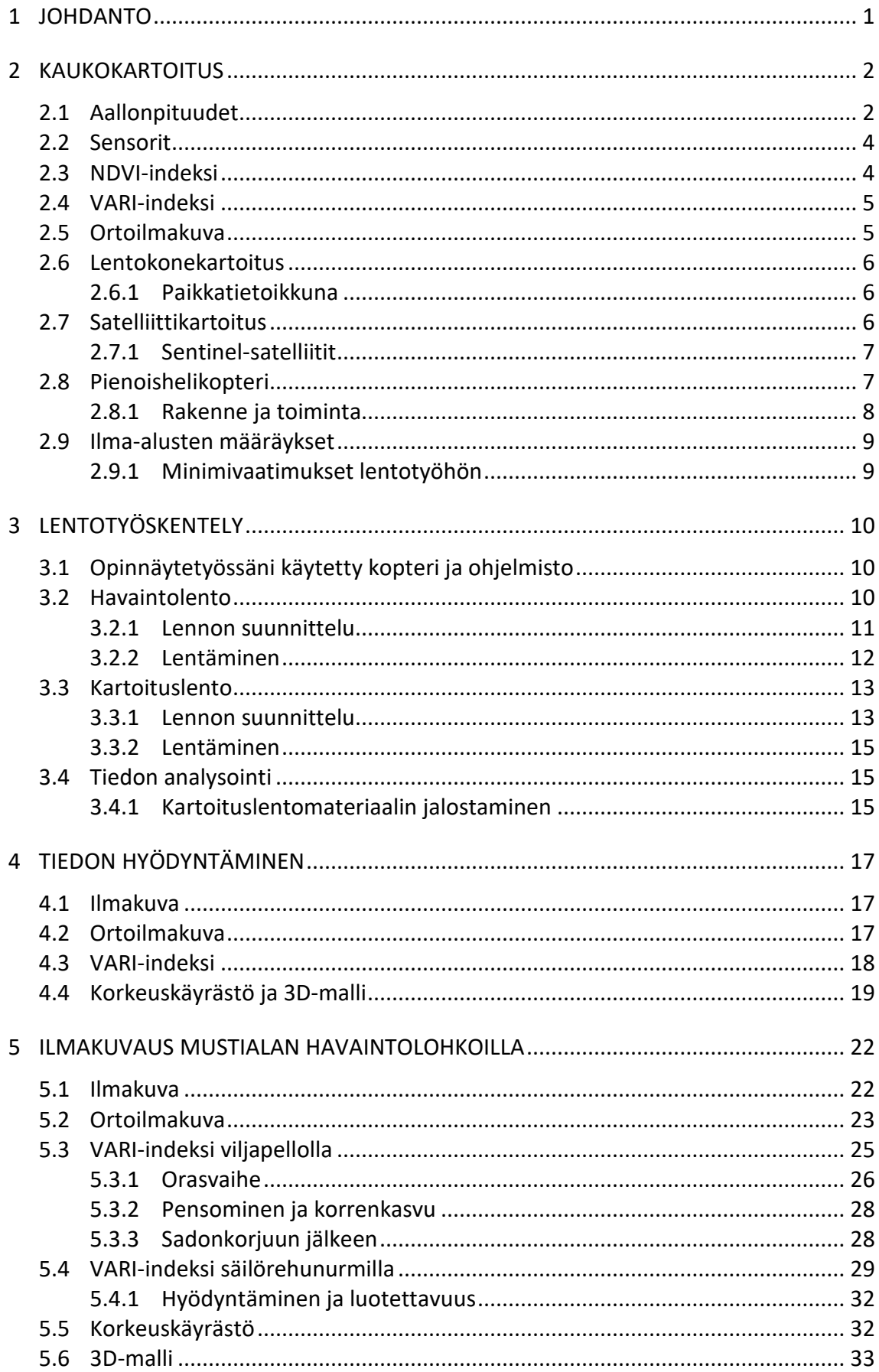

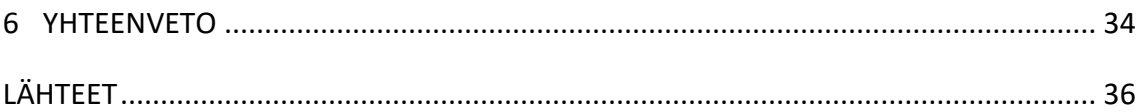

Liitteet

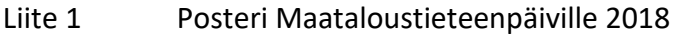

Liite 2 Kartoituslennot Mustialassa 2017

#### 1 **JOHDANTO**

Työni tilaajana toimi Ravinne- ja energiatehokas maatila -hanke, jota Hämeen ammattikorkeakoulu koordinoi. Työn tavoitteena oli saada selvyyttä siitä, miten pienoishelikopteria voidaan hyödyntää maataloudessa ja Mustialan opetus- ja tutkimusmaatilalla enemmän. Koululle ostettiin oma pienoishelikopteri loppukesästä tulevaisuuden kartoituksia varten.

Aiheeni on hyvin ajankohtainen, sillä pienoishelikopterien määrä on ollut viime vuosina rajussa nousussa ja nykyisin kuluttajakäyttöön soveltuvia pienoishelikoptereita on jo kymmeniä tuhansia (STT, 2017). Osa näistä koptereista on myös maanviljelijöiden hallinnassa, mutta pienoishelikopterin hyödyntäminen maataloudessa on jäänyt monella vähemmälle.

Pienoishelikopterit ovat myös pinnalla maatalouden tutkimuksessa, Maataloustieteenpäivillä 2018 oli useita pienoishelikopteri -aiheisia postereita (Puhakainen & Hakojärvi, 2018) ja myös itse olin työtäni siellä esittelemässä (Liite 1). Monet tutkimukset keskittyvät harmillisesti arvokkaamman ja monimutkaisemman teknologian hyödyntämiseen. Tämä on arvokasta tutkimusta tulevaisuutta varten, mutta ei välttämättä palvele viljelijöitä, joilla on tavallinen pienoishelikopteri.

Oman kopterin olen omistanut yhdessä ystäväni kanssa vuodesta 2015 lähtien. Lähtökohta kopterihankintaan oli, että tämä voisi olla uusi ja hauska perspektiivi maailmaan. Varsinaisena ajatuksena ei siis ollut kopterin hyödyntäminen, vaan hienojen piha- ja maisemakuvien ottaminen.

Syksyllä 2015 kokeilin ensimmäistä kertaa pienoishelikopterilla tehtävää kartoitusta, varovaisen innostunein tuloksin. Kuitenkaan kesänä 2016 ei itsellä ollut aikaa ja suurta intoa perehtyä asiaan uudelleen ja asia jäi puolitiehen. Keväällä 2017 aloittaessani erikoistumisharjoitteluni Ravinne- ja energiatehokas maatila -hankkeella minulle tarjottiin aikaa ja mahdollisuutta perehtyä pienoishelikopterin hyödyntämiseen. Kesän aikana päivitin havaintojani Mustialan peltolohkoista sivustolle (www.ravinnejaenergia.fi/peltolohkot). Tätä materiaalia hyödynsin suuresti opinnäytetyötäni tehdessä.

#### 2 **KAUKOKARTOITUS**

Kaukokartoitus on kohteen kuvantamista kohteeseen koskematta (Eskelinen, 2001). Tavallisia kaukokartoitusmenetelmiä on liittää erilaisia sensoreita satelliitteihin, lentokoneisiin sekä nyt yleistyneisiin pienoishelikoptereihin. Kaukokartoitusta hyödynnetään pääasiallisesti ympäristön kartoituksessa. Yksinkertaisimmillaan kaukokartoituksella voidaan tarkoittaa valokuvaa halutusta kohteesta.

#### 2.1 **Aallonpituudet**

Kaukokartoitus perustuu kohteesta takaisin heijastuvan sähkömagneettisen säteilyn mittaamiseen. Sähkömagneettisen säteilyn jatkuvaa asteikkoa kutsutaan spektreiksi ja eri spektrejä voidaan hyödyntää niille ominaisin tavoin. Esimerkiksi ihmissilmin havaittavan valon aallonpituudet ovat hyvin kapea osa koko spektrialuetta [\(Kuva 1.](#page-6-0)). Kaukokartoituksessa voidaan hyödyntää näkyvän valon lisäksi myös muita spektrejä, kuten UV- sekä infrapunasäteilyjä. (Eskelinen, 2001).

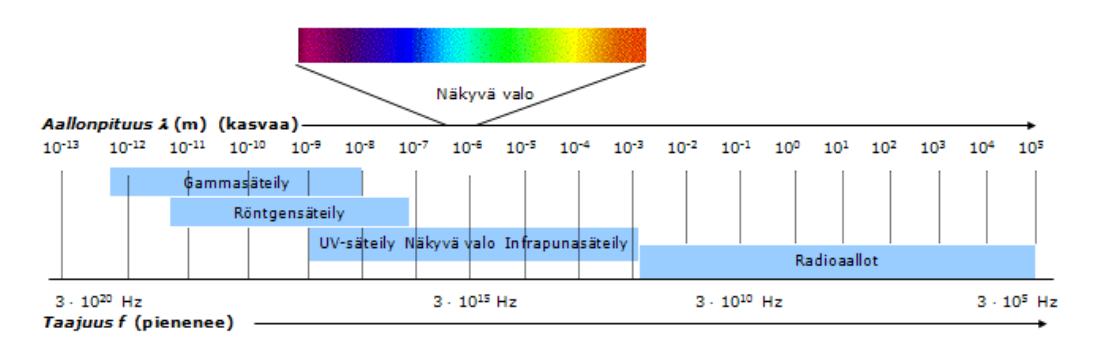

<span id="page-6-0"></span>Kuva 1. Aallonpituuksien spektrialueet (Eskeli, ym., n.d.)

Jokainen kohde heijastaa säteilyä takaisin, säteilee ympäristöön eli emittoi sekä absorboi, eli pidättää itselleen säteilyä kohteelle ominaisella tavalla. Kun kohteesta takaisin heijastuva säteily tunnetaan, kutsutaan sitä ominaisspektriksi. Ominaisspektriä hyödynnetään kaukokartoituksessa ja muutoksista kohteen säteilystä ominaisspektriin nähden voidaan havaita muutoksia esimerkiksi kasvuston lehtivihreässä. (Kallioinen & Laaksonen, 2016).

Veden ja kasvillisuuden ero takaisin heijastuvan säteilyn määrässä ei ole suuri ihmissilmin nähtävissä aallonpituuksissa, mutta siirryttäessä lähi-infrapunaan ero kasvaa merkittävästi [\(Kuva 2.](#page-7-0)).

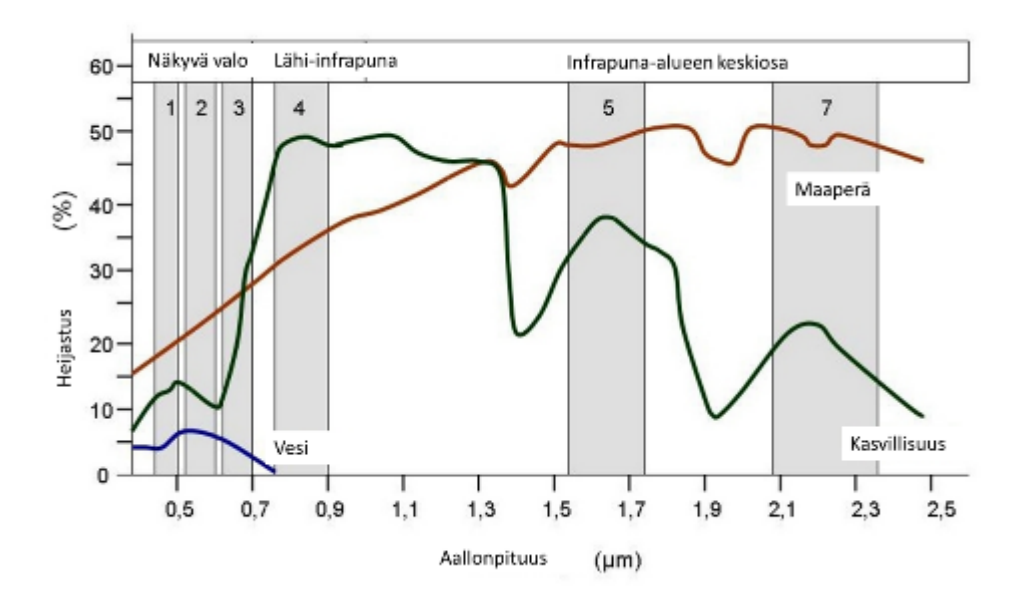

<span id="page-7-0"></span>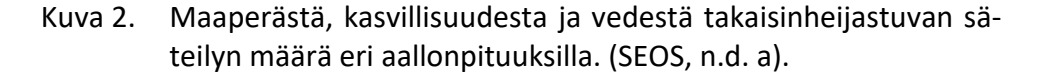

Lehtivihreä eli klorofylli absorboi suuren osan auringosta heijastuvasta näkyvästä valosta fotosynteesiä varten [\(Kuva 3.](#page-7-1)). Klorofylli absorboi vihreää valoa punaista ja sinistä valoa huonommin ja heijastaa vihreää valoa enemmän takaisin. Tämän takia kasvit näyttävät vihreiltä. (SEOS, n.d. b).

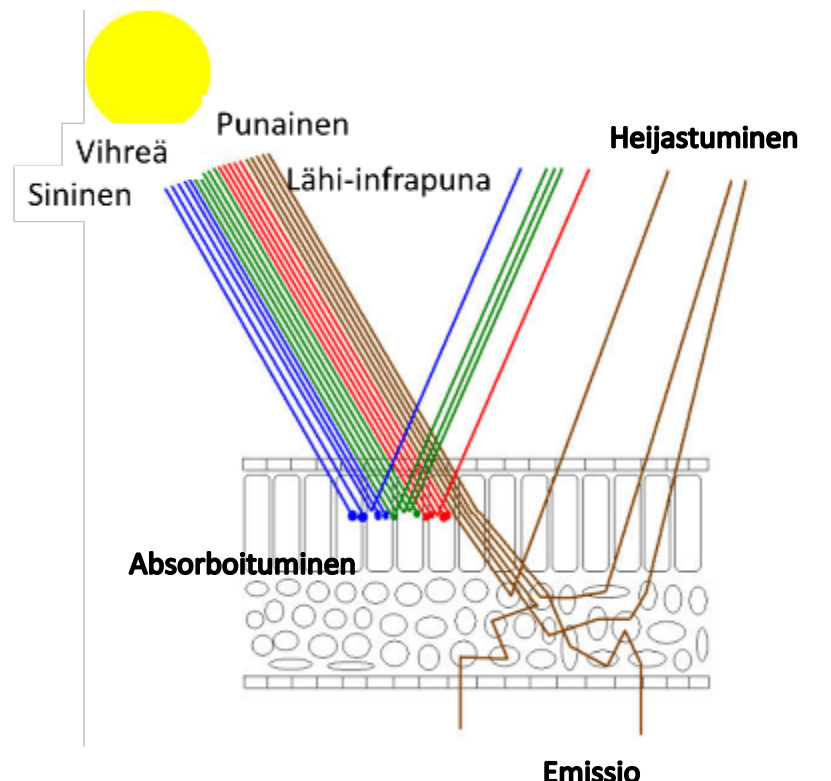

<span id="page-7-1"></span>**Emissio**<br>Kuva 3. Lehden ylempi solukko sisältää suurimman osan kasvin lehtivihreästä eli klorofyllista. Klorofylli absorboi suuren osan näkyvästä valosta ja läpäisee lähi-infrapunan. Alempi solukko heijastaa lähi-infrapunasta osan takaisin. (SEOS, n.d.).

Luonnonvarakeskuksen vetämässä DroneKnowledge-hankeessa tutkitaan eri kasvustoista heijastuvia spektrejä. Tarkoituksena on luoda spektrikirjasto eri kasvilajeista ja lajikkeista. Spektrikirjaston avulla voitaisiin tunnistaa esimerkiksi nurmipellosta eri kasvilajeja automaattisesti. Hanke on yhteistyöhanke Luken, VTT:n, Maanmittauslaitoksen, Jyväskylän yliopiston, Valion, Yara Suomen sekä Borealin välillä (Alhonoja, ym., 2018).

#### 2.2 **Sensorit**

Yksinkertaisemmillaan sensori on digikamera. Normaali kamera taltioi kolmea eri aallonpituutta, punaista, sinistä ja vihreää. Näillä kolmella värillä voidaan toistaa kaikki värit, joita ihmissilmin voidaan havaita. Näiden taltioitavien taajuuksien leveyttä kuvataan kaistanleveydellä [\(Kuva 2\)](#page-7-0). Kuvassa näkyvät harmaat numeroidut palkit kuvaavat Sentinel-satelliitin taltioivia kaistoja ja niiden leveyksiä (SEOS, n.d.).

Multispektriksi kutsutaan sensoria, joka pystyy taltioimaan muutamia eri aallonpituuksia, esimerkiksi punaista, sinistä, vihreää sekä lähi-infrapunaa. Hyperspektriksi kutsutaan sensoria, tai sensoreita, jotka pystyvät taltioimaan jopa satojen eri aallonpituuksien yhdistelmiä. Hyperspektrillä saadaankin valtavasti tietoa kohteesta. (Rantanen, 2012).

#### 2.3 **NDVI-indeksi**

Normalisoitu kasvillisuusindeksi (Normalized Difference Vegetation Index lyhyemmin NDVI) on maailmalla yleisimpiä indeksejä kuvaamaan vihreän kasvuston määrää sekä kasvukykyä. NDVI-indeksi perustuu takaisin kohteesta heijastuvan lähi-infrapunan sekä näkyvän valon määrään. Terve ja tiheä kasvusto heijastaa enemmän lähi-infrapunaa kuin sairas ja harva. (Moilanen, 2017)

$$
NDVI = \frac{Läh i-nfrapuna(NIR) - Näkyvävalo(VIS)}{Läh i-nfrapuna(NIR) + Näkyvävalo(VIS)}
$$

NDVI lasketaan jokaiselle pikselille erikseen. Laskentakaavassa jokainen kaavan kohta saa arvon. +1 kuvaa suurta säteilyä ja -1 ei säteile ollenkaan. Laskutoimituksen jälkeen NDVI-arvon ollessa lähellä +1, kuvaa se suurta ja vehreää kasvustoa. Tämän jälkeen voidaan NDVI-indeksi visualisoida erilaisin värein. (Nasa Earth Observatory, n.d.)

#### 2.4 **VARI-indeksi**

VARI-indeksi (Visible Atmospherically Resistant Index) perustuu ainoastaan näkyvän valon hyödyntämiseen (Gitelson, Kaufman, Stark & Rundquist, 2002). Indeksi ei anna mitään uutta informaatiota kasvustosta, ainoastaan vahvistaa sitä, mitä ihmissilminkin voisi havaita. Karkeasti ottaen, indeksi määrittelee ainoastaan sen, että kuinka vihreä kuva on. (Gitelson, Kaufman, Stark & Rundquist, 2002)

> $ARI = \frac{Vihrea - punainen}{Vihreä + punainen + sij}$ Vihreä + punainen + sininen

VARI-indeksissä saa myös jokainen laskukaavan kohta arvon väliltä -1 - +1. Laskukaavan tuloksen ollessa lähellä 1 kuvaa se suurempaa vehreyttä. (Gitelson, Kaufman, Stark & Rundquist, 2002)

Luke on Droneknowledge-hankkeessaan havainnut VARI-indeksin korreloivan säilörehunurmen satomääriä (Kaivosoja, 2018)

#### 2.5 **Ortoilmakuva**

Ortoilmakuva muodostuu useista eri valokuvista, jotka yhdistetään yhdeksi isoksi kuvaksi [\(Kuva 4.](#page-9-0)). Ortoilmakuvassa ei ole perspektiivistä johtuvaa vääristymää, vaan kuvan jokainen kohta on suoraan ylhäältä päin kuvattu. Näin kuvasta voidaan kohtuullisen luotettavasti mitata pinta-aloja tai tulkita pinnan muotoja. (Haikara, n.d.)

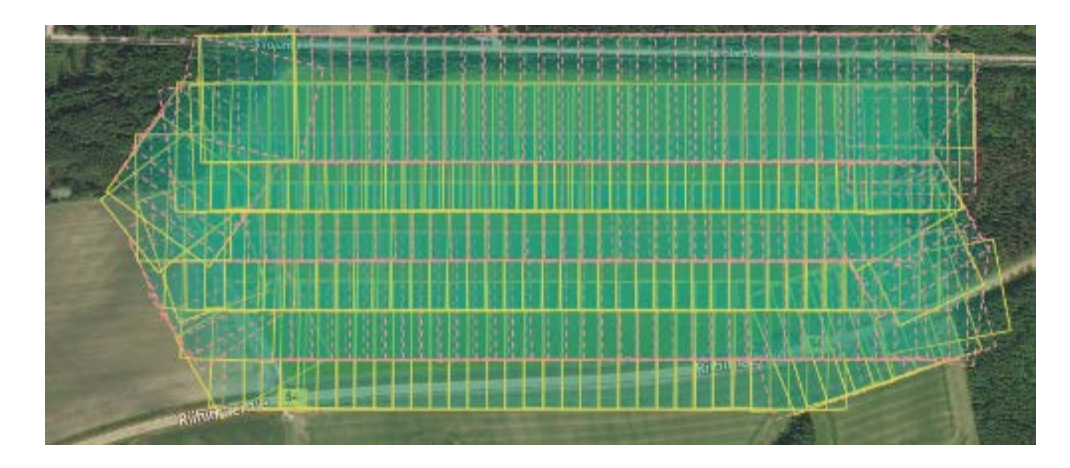

<span id="page-9-0"></span>Kuva 4. Kolmesataa ylhäältäpäin otettua kuvaa muodostaa yhden ortoilmakuvan. Yksittäinen ruutu on yksi valokuva. (Rekola, 2018)

#### 2.6 **Lentokonekartoitus**

Ilmakuvaus lentokoneilla alkoi lähes heti, kun lentokoneita saatiin Suomeen 1920-luvulla (Haggrén, 2011). Maanmittauslaitos on kartoittanut ilmakuvilla Suomea 1930-luvulta asti ja näitä karttoja on saatavilla Maanmittauslaitokselta 30-luvulta nykyhetkeen. (Maanmittauslaitos, n.d. a)

#### 2.6.1 Paikkatietoikkuna

Vuonna 2007 voimaan tulleen INSPIRE -direktiiviin mukaisesti julkisten tahojen, kuten valtioiden ja kuntien tulee saattaa paikkatietomateriaalinsa julkiseen muotoon ja kaikkien saataville internettiin (Satta, 2012, s. 4). Tämän direktiivin myötä myös Maanmittauslaitos on julkaissut palvelun paikkatietoikkuna.fi, jossa voi tarkastella niin Maanmittauslaitoksen kuin muiden julkisten tahojen karttoja ja aineistoja (Maanmittauslaitos, n.d. b). Paikkatietoikkuna-palvelussa käyttäjä voi valita itseään kiinnostavat karttatasot ja valita niitä päällekkäin. Palvelusta löytyy myös lentokoneella kuvatut ortoilmakuvat [\(Kuva 5.](#page-10-0)). Riippuen hieman kuvan ajankohdasta, voidaan siitä tehdä havaintoja esimerkiksi lohkon kasvutasaisuudesta, salaojista sekä maalajivaihteluista. On sattumasta kiinni, osuuko kuvausajankohta olemaan otollinen havaintojen tekemiseksi. Kuvauksia suoritetaan lähinnä alkukesästä ja kuvat päivittyvät noin viiden vuoden välein.

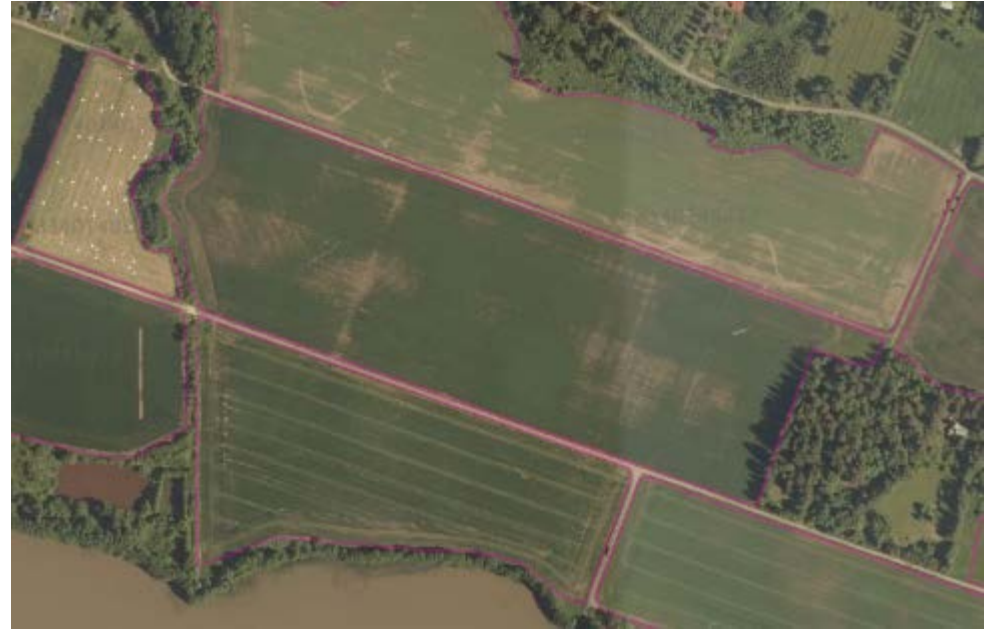

Kuva 5. Tuloste Maamittauslaitoksen paikkatietoikkuna.fi palvelusta Mustialasta. Karttapohjaan on tuotu myös Maaseutuviraston peltolohkorekisteri tiedot. (Maanmittauslaitos, n.d.)

#### <span id="page-10-0"></span>2.7 **Satelliittikartoitus**

Satelliittien käyttöä kaukokartoituksessa käytettiin ensimmäisiä kertoja 1960-luvulla. Kehityksestä pitkälti vastasi Yhdysvallat, joka sai arvokasta

tiedustelutietoa. 1972 laukaistiin ensimmäinen LANDSAT-satelliitti, jonka tarkoitus oli kartoittaa maapalloa ja sen luonnonvaroja. Satelliitti oli varustettu multispektri-sensorein. NASA tarjosi jo heti alkuvaiheesta alkaen LANDSAT-satelliittien dataa kohtuullista korvausta vastaan muille tahoille hyödynnettäväksi. (Baumann, 2009) Näin Suomessakin päästiin hyödyntämään satelliittien materiaalia maanmittauksessa ja tutkimuksissa (Raitanen, 2011).

#### 2.7.1 Sentinel-satelliitit

Euroopan avaruusjärjestön, ESA:n, Copernicus-hankkeen myötä maata kiertävälle radalle on ammuttu useita Sentinel-perheeseen kuuluvia satelliitteja vuodesta 2014 alkaen. Vuonna 2015 laukaistiin Sentinel-2A -satelliitti ja vuonna 2017 Sentinel-2B -satelliitti. (Euroopan avaruusjärjestö, n.d). Nämä kaksi satelliittia on varustettu multispektrisensoreilla, jotka kuvaavat maapalloa 13 eri aallonpituudella [\(Kuva 2.](#page-7-0)). Satelliitit lentävät Suomen yli noin neljän päivän välein. Kuvat eivät ole kovinkaan tarkkoja, ainoastaan noin muutamien metrien luokkaa, esimerkiksi peltotien havaitsee kuvista vaivoin.

Eräs Slovenialainen yhtiö, Sinergise, on tehnyt vapaasti kaikkien käytössä olevan internetpalvelun, Sentinel-hub Playground:in. (Sinergise, n.d.) Palvelusta voi itse tarkastella valitsemansa alueen kuvia [\(Kuva 6.](#page-11-0)), mutta pilvisyys kiusaa usein kuvassa, kuten kuvan oikeasta alakulmasta voi havaita. Kuvien pohjalta voidaan havaita, jos lohkon sisällä on suuria vaihteluita, mutta tarkkaan analysointiin kuvista ei mielestäni ole.

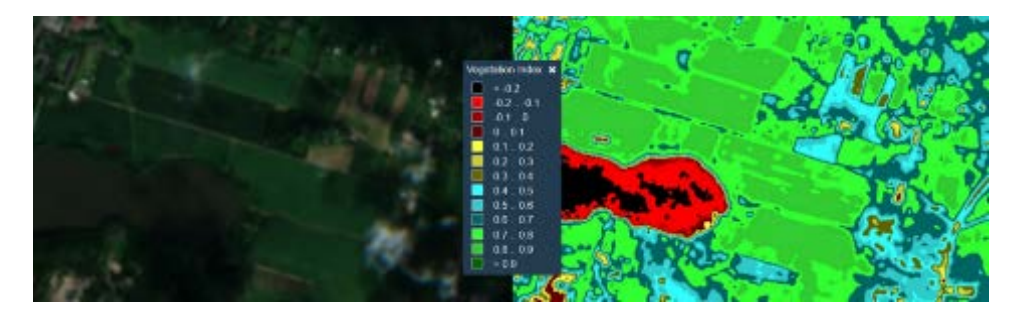

<span id="page-11-0"></span>Kuva 6. Sentinelin ottama satelliittikuva sekä kasvillisuusindeksi samasta alueesta. Vihreä arvo kasvillisuusindeksissä kuvaa suurta lehtivihreän määrää. (Sinergise, 2017)

Samoihin Sentinel-satelliittien kuviin perustuu myös viljelysuunnitteluohjelmista saatavilla olevat kartat (Suonentieto, n.d.)

#### 2.8 **Pienoishelikopteri**

Pienoishelikopterit ovat yleistyneet 2010-luvulla nopeasti. Markkinoille on tullut kohtuullisen edullisia, helppokäyttöisiä sekä kuitenkin laadukkaita

koptereita kuluttajakäyttöön. Nykyisin jopa isoista supermarketeista löytyy tietokoneosastolta myös muutama pienoishelikopteri. Tavallisesti ne ovat hintaluokassa 600-1500 €. Tällaisella marketista saatavalla kopterilla on myös tämän opinnäytetyön kuvaukset suoritettu.

DJI on maailmalla sekä Suomessa selkeä markkinajohtaja. Sillä on arviolta noin 70 % osuus kuluttajaluokan koptereista (Tuomisto, 2017). Mielestäni ainut varteen otettava kilpailija on Yuneec, mutta Yuneec:in kopterit häviävät käytettävyydessään DJI:lle.

Halvemmissa koptereissa, esimerkiksi DJI Phantom 3 Standard -mallissa ei ole Glonass-satelliittitukea sekä kauko-ohjaimen kantama on heikompi kuin esimerkiksi DJI Phantom 3 Advance -mallissa. (DJI, n.d. b) Glonass- tuella kopteri löytää todennäköisemmin riittävän määrän satelliitteja omaan paikannukseensa. Heikompi kauko-ohjaimen kantama saattaa rajoittaa isoilla peltoaukeilla kuvaamista. Tämän takia en suosittele ostamaan halvinta mahdollista mallia, jos tavoitteena on pienoishelikopterin hyödyntäminen.

#### 2.8.1 Rakenne ja toiminta

Tavallinen pienoishelikopterilaitteisto koostuu itse pienoishelikopterista sekä kauko-ohjaimesta [\(Kuva 7.](#page-12-0)). DJI:n kopterit vaativat lisäksi erillisen näyttölaitteen lennon aikaiselle videolinkille sekä lentostatistiikalle. Kopterista on propellit irrotettavissa ja kopteria voidaan kuljettaa helposti esimerkiksi repussa.

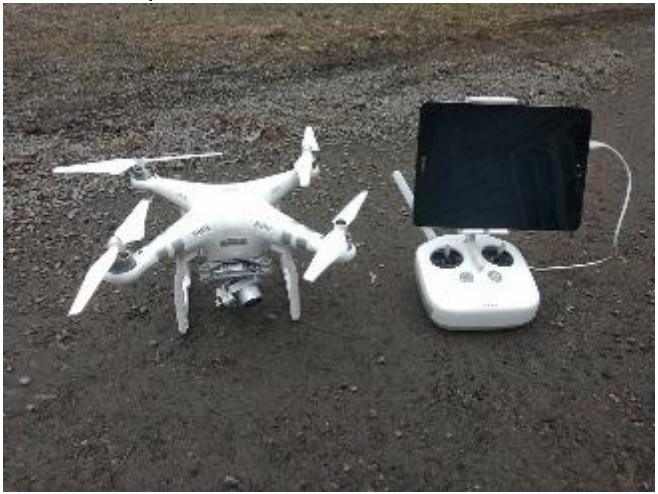

<span id="page-12-0"></span>Kuva 7. DJI Phantom 3 Advance -pienoishelikopteri ja sen kauko-ohjain. Ohjaimessa on kiinni käyttämäni tabletti, Samsung Galaxy S2. (Rekola, 2018)

DJI Phantom 3 Advance painaa 1,3 kiloa, huippunopeus vaakalentoa on 16 m/s, maksimi nousunopeus 5 m/s ja laskunopeus 3 m/s. Akun koko on 4400 mAh. Ohjauskomennot sekä videolinkki ohjaimeen välittyy noin 2,4 GHz taajuudella. Maksimi lähetysetäisyydeksi luvataan 5 kilometriä. (DJI, n.d. a)

#### 2.9 **Ilma-alusten määräykset**

Liikenteen turvallisuusviraston, Trafin, ensimmäinen pienoishelikoptereita koskeva määräys OPS M1-32 astui voimaan 9.10.2015. Tässä määräyksessä muun muassa määriteltiin lennokin ja miehittämättömän ilma-aluksen erot ja se antoi määräyksiä esimerkiksi 150 m maksimilentokorkeudesta.

Lennokilla tarkoitetaan harraste- tai urheilukäytössä olevaa laitetta, joka lentää ilman mukana olevaa ohjaajaa. (OPS M1-32, 2017)

#### 2.9.1 Minimivaatimukset lentotyöhön

Liikenteen turvallisuusviraston määräys, OPS M1-32, antaa minimivaatimukset lentotyöhön. Lentotyöksi katsotaan kaikki muu kuin harraste- ja urheilukäyttö. Esimerkiksi oppilaitosten tekemä pienoishelikopterin lennätys sekä maatiloilla tapahtuva peltojen kuvaus katsotaan lentotyöksi, vaikkei työstä erikseen rahaa peritä.

Seuraavat määräykset ovat minimivaatimuksia

- − Toimijailmoitus Trafin sähköiseen palveluun, maksu vuodessa 20 €. Ilmoituksessa on toimijan sekä kopterin tiedot.
- − Vastuuvakuutus kolmannelle osapuolelle aiheutetuista vahingoista, minimivaatimus korvaustaso miljoona euroa. Esimerkiksi vakuutusyhtiö IF:in tarjoama hinta on noin 250 € vuodessa
- − Yhteystietojen merkitseminen pienoishelikopteriin
- − Lentopäiväkirjan tekeminen ja säilyttäminen vähintään kolme vuotta
	- o Lähes kaikki kopterit keräävät tämän tiedon talteen automaattisesti
- − Vahingon tai läheltä piti -tilanteen raportointi Trafiin, raportti ei johda rangaistukseen.

Lisäksi lennettäessä asutuksen tai väkijoukon päällä

- − Hätätilanteessa kopteri ei saa aiheuttaa vaaraa ulkopuolisille, vaaran vähennys voidaan toteuttaa joko automaattisella laskuvarjolla tai lentämällä alueilla, joihin kopteri pudotessaan ei aiheuta vahinkoa.
- − Laadi turvallisuusarviointi vaaratekijöiden ja riskien tunnistamiseksi sekä selvitys toimenpiteistä, jotka tehdään riskien vähentämiseksi.
	- o Säilytä dokumentteja vähintään 3 kuukautta.

(Liikenteen turvallisuusvirasto, 2017).

### 3 **LENTOTYÖSKENTELY**

Pienoishelikopterilla lentäessä ja työskennellessä varovaisuus on aina hyvästä. Kopterin ohjaajalla on aina ankara vastuu pienoishelikopteristaan. Sanonta kuuluu, kaikki mikä menee ylös, tulee joskus myös alas. Kopteriin saattaa tulla tekninen vika, jonka seurauksena se tippuu hallitsemattomasti. Peltojen päällä lentäminen onkin kohtalaisen turvallista, tippuessaan kopteri ei todennäköisesti aiheuta vahinkoa ulkopuolisille.

#### 3.1 **Opinnäytetyössäni käytetty kopteri ja ohjelmisto**

Itse olen käyttänyt DJI Phantom 3 Advance -pienoishelikopteria. Kopteri oli hankintahetkellään helppokäyttöisin sekä edistynein pienoishelikopteri. Kopteri on varustettu pokkaritasoisella, 12 megapikselin kameralla. Kopterilla saa myös HD-laatuista videokuvaa.

Käytössäni on neljä erillistä akkua, jolloin pystyn lentämään akkuja vaihtamalla yli tunnin. Akku latautuu noin 45 minuutissa, joten jos latausmahdollisuus on lähellä, lentoaika pitenee entisestään.

Kartoituslentojen tekemiseen sekä kuvien prosessointiin olen käyttänyt Dronedeploy-ohjelmistoa. Palvelun pro-versio maksaa noin sata euroa kuussa, mutta palvelun käyttöä pystyy kokeilemaan ilmaiseksi. Valitsin tämän prosessointiohjelmiston, koska käyttöliittymä oli helppo omaksua sekä he tarjosivat VARI-indeksiä kasvuston havainnointiin.

#### 3.2 **Havaintolento**

Ilmasta käsin avautuu täysin uusi erilainen perspektiivi lohkon tarkasteluun kuin lohkon pinnalta tarkastellessa [\(Kuvat](#page-15-0) 8. ja [9.](#page-15-1)). Kuvien lohkolla kulkiessa vaihtelu oli selkeästi havaittavissa, mutta varsinkin ilmakuvassa vaihtelun laajuus paljastuu parhaiten. Lohkolla on päisteet heikommalla kasvussa, mutta keskellä lohkoa on eroosion jälkiä. Lohko toimi aikaisempana syksynä ajoharjoittelulohkona ja maa muokattiin hyvin hienoksi, minkä seurauksena eroosiota talven ja kevään aikana tapahtui.

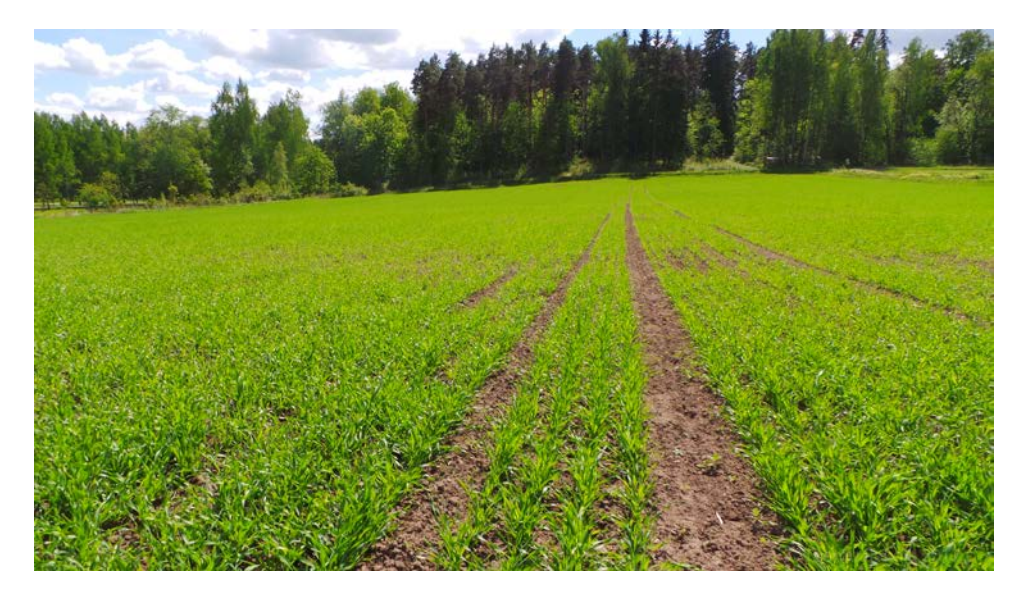

<span id="page-15-0"></span>Kuva 8. Ohrapelto 6.6.2017. Kasvuaste on 14. Kuva on otettu silmien korkeudelta. Pientä poikkeamaa kasvustossa havaittavissa lähialueella, mutta muutoin kasvusto näyttää tasaiselta (Rekola, 2017).

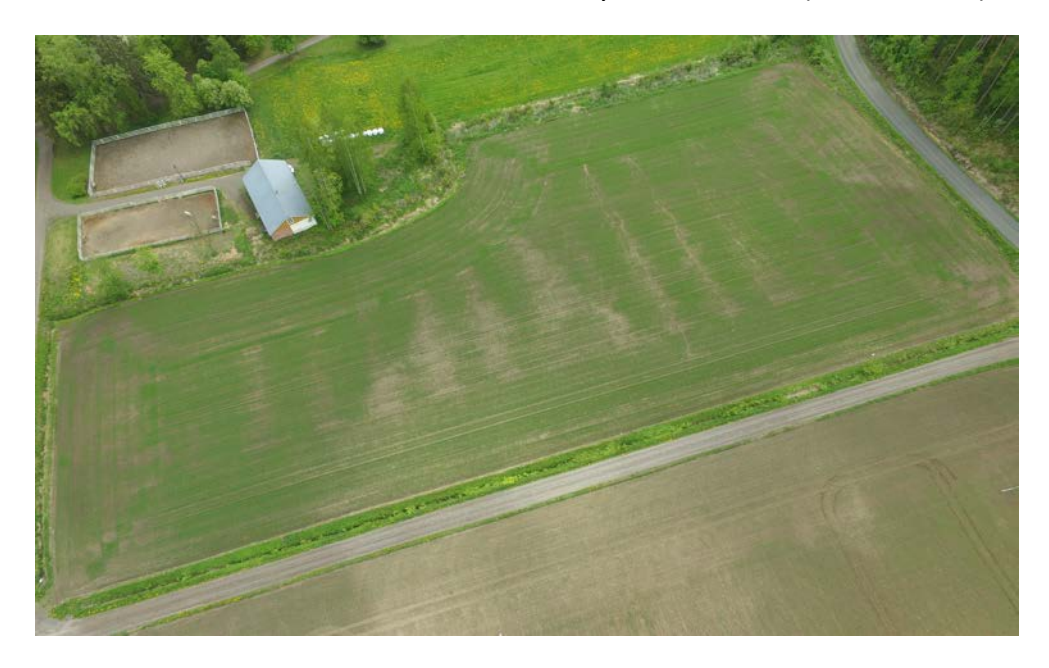

<span id="page-15-1"></span>Kuva 9. Sama ohralohko samana päivänä 6.6.2017, kuin edellisessä kuvassa. Kuva on otettu noin 70 metrin korkeudelta. Lohkon vaihtelun näkee yhdellä silmäyksellä. (Rekola, 2017).

#### 3.2.1 Lennon suunnittelu

Pienoishelikopterin mallista riippuen, voi vaakalentomatka yhdellä akulla suotuisissa oloissa olla jopa lähelle 10 kilometriä. Näin pitkää lentoa ei käytännössä kannata tehdä, koska akku tyhjenisi lennon aikana lähes kokonaan tyhjäksi. Itse pidän hälytysrajana, kun akusta on jäljellä alle 30 %.

Kesällä lensin useita kertoja pelkkiä havaintolentoja Mustialassa. Mustialan peltojen sijainti mahdollistaa sen, että kahdella erillisellä lennolla

voidaan havainnoida kaikki Mustialan lohkot. Esimerkkilentona on Mustialassa 10.6.2017 suoritettu lento [\(Kuva 10.](#page-16-0)). Lennolla oli vaakalentopituutta noin 6700 metriä. Aikaa lentoon meni 12 minuuttia ja akkua jäi jäljelle vielä 41 %. Karttapohjan päällä näkyy lentoreitti sekä otettujen valokuvien sijainnit. Yläpalkista näkyy lentostatistiikkaan liittyviä tietoja, kuten nopeudet sekä satelliittien määrä. Lennon aikana näin noin 20 Mustialan eri peruslohkon yleisilmeen ylhäältä päin. Mielenkiintoisista kohteista otin valokuvat.

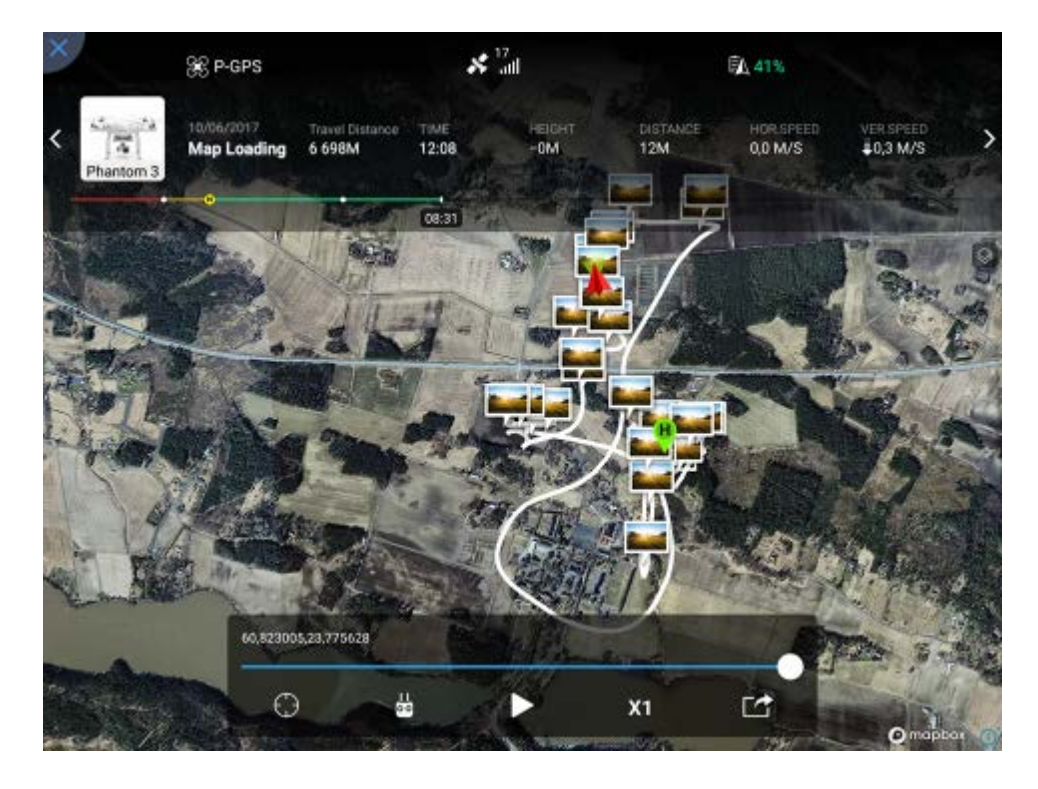

Kuva 10. Kuvakaappaus sovelluksen DJI GO lentologista. Lentoreitti ja otetut valokuvat näkyvät satelliittikuvan päällä. (DJI, 2018)

#### <span id="page-16-0"></span>3.2.2 Lentäminen

Lentäminen tapahtuu helposti ohjaimilla. Toisella ohjaintikulla säädetään lentokorkeutta sekä pyöritetään kopteria, kun taastoisella liikutaan eteen, taakse ja sivusuunnassa. Ohjaimista irti päästämällä kopteri pysyy paikoillaan GPS- ja Glonass -satelliittien avulla. Jos yhteys ohjaimen ja kopterin välillä estyy, lentää kopteri automaattisesti takaisin lähtöpisteeseen ennalta määrättyä korkeutta.

Lennettäessä tulee kopteri olla havaittavissa koko ajan, eikä pelkän videokuvan varassa saa lentää. Omien kokemuksieni mukaan kopterin seuranta vaikeutuu, kun kopteri menee yli 500 metrin päähän lennättäjästä.

Lennon aikana voidaan lohkoja havainnoida kopterin välittämästä reaaliaikaisesta kuvasta. Mielenkiintoisista kohdista voidaan ottaa valokuvia myöhempää tarkastelua, tiedon jakoa ja dokumentointia varten.

Lennon jälkeen otetut kuvat kannattaa käydä läpi, säilyttää vain tärkeimmät kuvat sekä merkitä ja tallentaa niin, että kuviin on helppo palata. Esimerkiksi jokaiselle lohkolle voidaan tehdä oma tiedostokansio, johon sitten kuvat lohkolta kerätään.

#### 3.3 **Kartoituslento**

Kartoituslennolla tarkasteltavasta lohkosta tehdään ortoilmakuva. Ortoilmakuvan avulla kartoitetusta alueesta saadaan kohtuullisen tarkka kuva. Saadusta kuvasta voidaan tehdä helposti mittauksia ja se voidaan jalostaa korkeuskäyrästöksi tai VARI-indeksiä hyödyntäen kasvillisuusindeksiksi.

#### 3.3.1 Lennon suunnittelu

Lennonsuunnittelu lähtee tarpeiden kartoituksesta, tiedosta siitä mitä halutaan selvittää. Tätä kautta saadaan karkea ajankohta kartoitukselle. Kun tavoitteena on arvioida lohkon vesitaloutta ja kuivumista, lento kannattaa suorittaa aikaisin keväällä. Jos tavoitteena on kasvuston orastuvuuden arviointi, ei kannata liian aikaisin olla liikkeellä. Oras on pieni ja kapea, kun sitä katsoo ylhäältä päin. Vasta kun vähintään kolme kasvulehteä on avautunut, voidaan alkaa nähdä vihreyttä ylhäältä käsin.

Jos tavoitteena on arvioida viljapellon satoa, saadaan paras tulos, kun lento suoritetaan pensomisen loputtua ennen korren pituuskasvua. Korren pituuskasvun aikana alkaa kasvusto menettää vihreyttänsä, mikä hankaloittaa ortoilmakuvasta luotavaa VARI-indeksiä

Itse lennon konkreettinen suunnittelu voidaan suorittaa joko tietokoneella tai tabletilla etukäteen, tai vasta lohkon reunassa juuri ennen lentoa. Ohjelmassa näkyy pohjalla satelliittikuva [\(Kuva 11.](#page-18-0)). Satelliittikuvan päälle venytetään kulmista alue, joka halutaan kartoittaa. Jos lohko on monimuotoinen, voidaan uusia kulmia lisätä puolivälissä olevista harmaista kuutioista. Kartoitettava alue kannattaa valita hieman yli alueen tarkkojen rajojen, jolloin varmistetaan riittävän monen kuvan päällekkäisyys myös lohkon reunoilla. Suunniteltu lentoreitti näkyy kuvassa vihreänä viivana.

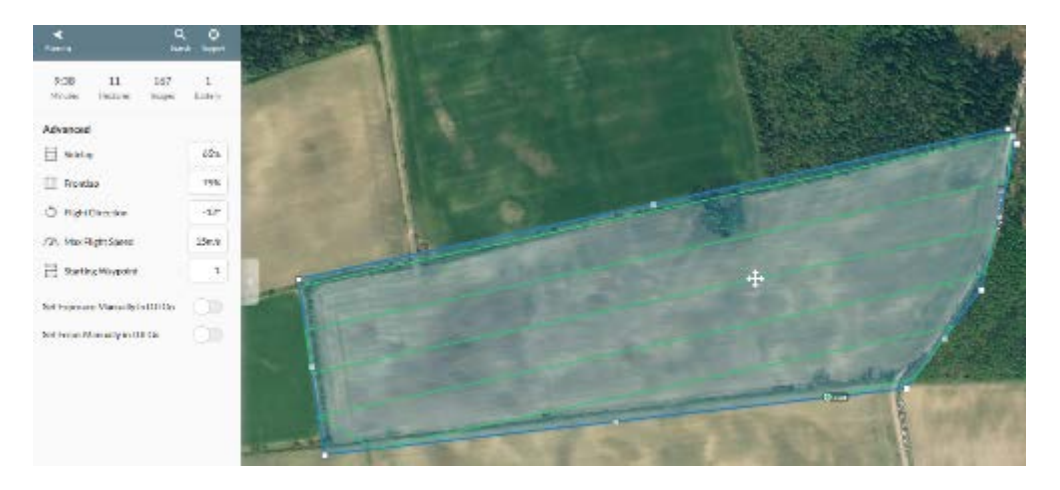

Kuva 11. Kuvakaappaus kartoituslennon suunnittelusta Dronedeploy-ohjelmassa. (Rekola, 2018)

<span id="page-18-0"></span>Vasemman sivun palkista näkyy arvioitu lentoaika, pinta-ala, kuvien määrä sekä tarvittavien akkujen määrä. Yhdellä DJI Phantom 3 -akulla lentää noin 25 hehtaaria. Isompien alojen kuvauksessa kopteri laskeutuu välissä ja lähtee akun vaihdon jälkeen jatkamaan lentoa edellisestä pisteestä.

Sivupalkista voidaan myös säätää lennon eri parametreja. Lentokorkeudella määritetään kuvan tarkkuus. Kasvukauden aikaiseen lohkojen tarkasteluun riittää jopa 100 metrin lentokorkeus. Tällöin yhden pikselin leveys maanpinnalla on noin kolme senttiä. Jos tavoitteena on saada korkeuskäyrästöä tai 3D-mallia, suosittelen lentokorkeuden laskemista jopa alle 30 metrin korkeudelle. Matalalla lennettäessä on hyvä huomioida se, että vanhemmat kopterit eivät osaa väistää eteensä tulevia kohteita, vaan lentävät niitä päin.

Toinen kuvan tarkkuuteen vaikuttava asia varsinkin korkeuskäyrästössä ja 3D-mallissa on kuvien päällekkäisyys pituus- ja sivusuunnassa. Normaalisti riittää, että 60% kuvasta on päällekkäin sivusuuntaisesti ja noin 70% pituussuuntaisesti. Kun kuvat ovat paljon päällekkäin, löytää ohjelmisto enemmän liitäntäkohtia kuvien välillä ja mallinnus tarkentuu.

Lentosuunta määräytyy automaattisesti pisimmän sivun mukaiseksi, mutta kovassa tuulessa sitä kannattaa säätää niin että kopteriin kohdistuu mahdollisimman vähän sivutuulta. Suuri sivuttainen kallistuma aiheuttaa ainakin DJI Phantom 3 -koptereissa kopterin jalkojen näkymisen kuvissa. Kova tuuli kasvattaa myös virran käyttöä merkittävästi, joten jos mahdollista, vältä lentoa kovalla tuulella.

Kun mitataan auringonsäteilyä, joka heijastuu kasvustosta kameran linssiin, on valaistusoloilla suuri merkitys. Paras kartoitussää on pilvettömältä taivaalta paistava aurinko, joka on korkealla. Auringon ollessa matalalla lohkon ympärillä olevista puista syntyy varjoja, jotka haittaavat kuvan tulkinnassa. Jos kesken lennon valaistusolot muuttuvat, esimerkiksi aurinko menee pilveen, vaikeutuu kuvan tulkinta [\(Kuva 26\)](#page-33-0).

#### 3.3.2 Lentäminen

Kartoituslennon lentotapahtuma on yksinkertainen. Otetaan kopteri lähtövalmiiksi samoin kuin havaintolentoa tehdessä. Valitaan haluttu valmis lentosuunnitelma tai vaihtoehtoisesti tehdään pellonreunalla uusi. Lentosuunnitelma latautuu kopteriin kokonaisuudessaan valmiiksi ennen lentoa. Kun ohjelma ilmoittaa kaiken olevan valmista, hyväksytään lentoon lähtö ja kopteri alkaa suorittaa lentoaan.

Lennon aikana kopteria tarvitsee pitää koko ajan silmällä sekä olla valmiina puuttumaan sen lentoon. Lentoon voidaan puuttua milloin vain normaalisti ohjaimista ohjaamalla.

Lennon aikana tabletilta näkee lennetyn reitin sekä suunnitellun reitin kartalla. Lisäksi näkyvillä on lentostatistiikka, kuten lentokorkeus suhteessa lähtöpisteeseen sekä nopeudet. Tärkeää on seurata myös kertyvien valokuvien määrää. Muutamia kertoja kesällä ohjelmassa oli toimintahäiriöitä eikä kuvia kertynyt laisinkaan. Tällöin kopteri piti ottaa takaisin lähtöpisteeseen ja käynnistää uudelleen.

Kopteri osaa myös laskeutua lähtöpisteeseen noin metrin tarkkuudella. Itse kuitenkin lensin kopterin aina manuaalisesti maanpinnalle. Varsinkin puuskaisessa tuulessa kopteri saattaa kallistua kriittisellä hetkellä ja kaatua maata vasten automaattiohjauksella laskeutuessa.

Ennen lentoa tai lennon jälkeen on hyvä kirjata ylös muistiin kasvuston kasvuaste sekä ottaa valokuva maanpinnalta kasvustosta. Tämä tukee havaintojen tekemistä ilmakuvista.

#### 3.4 **Tiedon analysointi**

Käytettäessä pilvipalvelupohjaisia prosessointiohjelmia ei omalta tietokoneelta vaadita kuin nopea internetyhteys. Dronedeployssa näkyy listattuna aikaisemmat lennot, joiden kuvia ei ole vielä ladattu prosessoitavaksi. Alueelta saadut kuvat valitaan normaalista tiedostoselaimesta ja kuvat latautuvat internetyhteyden nopeuden mukaisesti. 20 hehtaarin lohkolta kuvia kertyy yli gigatavun verran. Prosessoinnissa kesti tavallisesti noin kolmesta viiteen tuntia.

#### 3.4.1 Kartoituslentomateriaalin jalostaminen

Kun prosessointi on valmis, tarvitsee todennäköisesti vielä aineistoa muokata. Kun lento suoritettiin hieman yli lohkon rajojen, olen yleensä ensimmäisenä rajannut kuvasta pientareet pois. Lohkon rajaaminen tapahtuu samoin kuin lentoalueen suunnittelu, mutta kuvapohjana on lennon tuotoksena tullut ortoilmakuva.

Kun tavoitteena on korkeuskäyrien hyödyntäminen, kannattaa kartta kalibroida haluttuun tasoon. Lähtökohtaisesti kartan korkeus suhteutuu pienoishelikopterin lähtötason korkeudelle, mutta kun kartta kalibroidaan haluttuun tasoon, helpottuu kartan korkeuserojen lukeminen [\(Kuva 15\)](#page-24-0).

Niin VARI-indeksi- kuin korkeuskäyrästökartoissa voidaan värien asteikkoa säätää portaattomasti halutulle tasolle [\(Kuva 13\)](#page-23-0). Kartassa väriarvot ovat automaattisesti sellaiset, että vaihtelun voi havaita. Siksi en ole kokenut juuri tarpeelliseksi näitä arvoja säädellä.

Dronedeploysta voidaan karttoja jakaa muiden Dronedeployn käyttäjien käyttöön sekä tuoda karttoja JPG -muodossa tulostettaviksi. Kuvat ovat todella isoja. 11 hehtaarin lohko on 25 000 x 16 000 pikseliä, kun normaali yksittäinen valokuva saattaa olla 4000 x 3000 pikseliä. Karttoja voidaan tuoda tietokoneelle myös GEOTIFF muodossa. GEOTIFF muodossa olevia tiedostoja voidaan viedä esimerkiksi Trimblen FarmWorks -ohjelmaan (Trimble, n.d. a). Itselleni FarmWorks-ohjelmisto on vieras, enkä kesän aikana kokeillut tätä. FarmWorks-ohjelmistolla kuitenkin pystytään luomaan esimerkiksi paikkakohtaiseen lannoitukseen tarvittavia levityskarttoja (Trimble, n.d. b). FarmWorks-ohjelmassa voisi siis käyttää pienoishelikopterilta saatuja karttoja pohjana lannoitteenlevityssuunnitelmassa tai verrata päällekkäin saatuihin satokarttoihin.

### 4 **TIEDON HYÖDYNTÄMINEN**

Minkään uuden datan ja tiedon keräämisessä ei ole pohjaa, jos sitä ei aiota hyödyntää. On oltava näkemys siitä, mihin ja miten saatuja tietoja voidaan muuttaa konkreettisiksi toimiksi.

#### 4.1 **Ilmakuva**

Mielestäni yleisin kopterin hyödyntämistapa ovat tavalliset ilmakuvat pihapiiristä, josta sitten saatetaan tulostaa taulu itselleen. Toinen, hieman vähemmän käytetty tapa maataloudessa on kuvien, taikka videon käyttö markkinointimateriaalissa. Harvempi perinteistä maataloutta harjoittava joutuu markkinoimaan tuotteitaan kuluttajille sosiaalisessa mediassa tai verkkosivuillaan.

Kuitenkin maatilalla jo lentämällä peltolohkojen yläpuolella, saadaan kopterista aivan uusia hyötyjä. Noustessa 70 metriin maisema avautuu aivan erilaisena, kuten aikaisemmin olleista kuvista voi havaita [\(Kuva 8](#page-15-0) [Kuva 9\)](#page-15-1). Lennon aikana nähdyn perusteella voi ottaa valokuvia, joita voi myöhemmin myös tarkastella. Kun kuvattavat lohkot tuntee ja sijainnit tunnistaa kuvista, voidaan havaittuihin ongelmakohtiin palata lohkolla.

#### 4.2 **Ortoilmakuva**

Pellolta saatavia ortoilmakuvia voisi hyödyntää esimerkiksi useamman kasvulohkon mittaamisisessa ja pohjatietona ilmoittaessa kasvulohkoja viranomaisille.

Pellolta tehtävien mittausten lisäksi ortoilmakuvaa voi käyttää esimerkiksi navetan ajoreittisuunnitelmana [\(Kuva 12.](#page-22-0)) tai asemapiirroksen pohjana. Karttakuvan päälle on helppoa piirtää esimerkiksi jatkuvasti muuttuvan työmaa-alueen suunnitelma, missä mitäkin varastoidaan ja miten työmaalla liikutaan. Uuden ortoilmakuvan voi helposti käydä ottamassa työmaan muuttuessa.

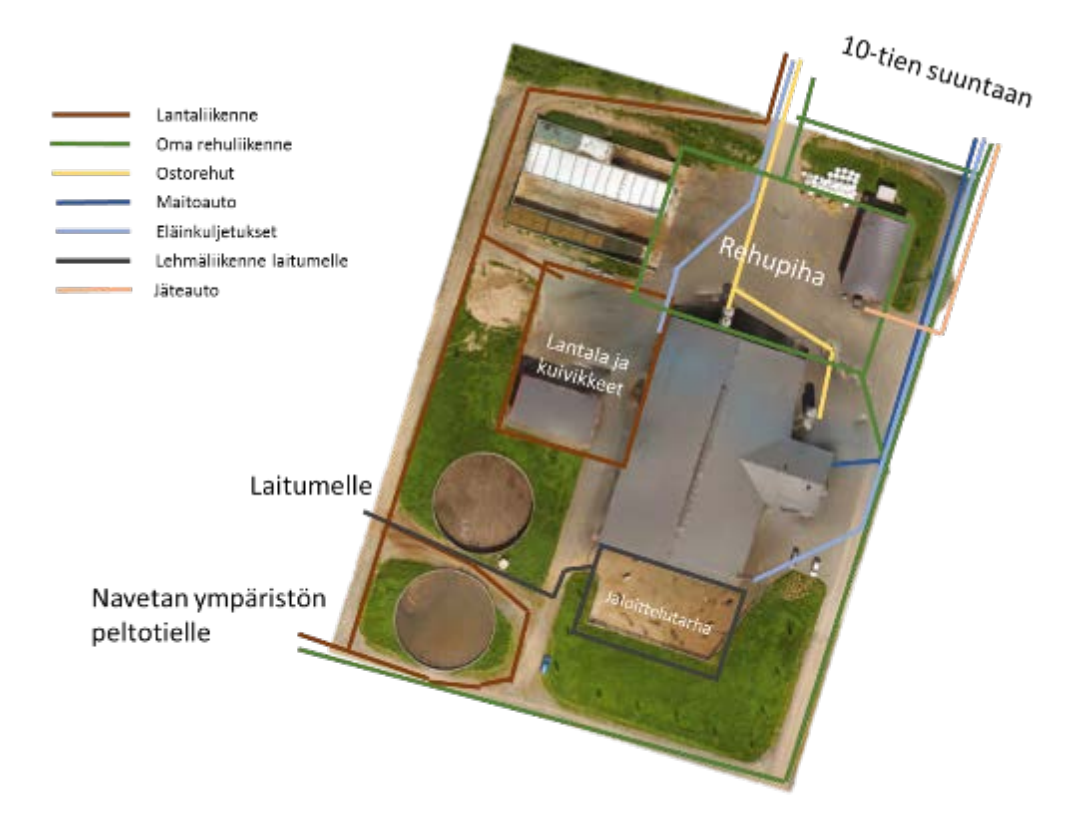

<span id="page-22-0"></span>Kuva 12. Suuntaa antavat kulkureitit Mustialan navetan ympäristössä. (Rekola, 2018)

#### 4.3 **VARI-indeksi**

VARI-indeksiä voidaan hyödyntää pellon kasvuston tasaisuuden arvioinnissa. Jos kasvusto on tasaisen vihreä, se näkyy VARI-indeksissä myös tasaisena väriarvona.

Saatujen karttojen tulkinnassa on otettava huomioon muutamia asioita. Karttakuva on suhteellinen eli värien arvot vaihtelevat karttakohtaisesti [\(Kuva 13.](#page-23-0)). Tämän takia vertailua kahden eri kuvan välillä ei voi suoraan tehdä kuvista, vaan kuvat vaativat aina erillisen tulkinnan.

Dronedeploy-ohjelmassa karttojen harmonisointi ei onnistu samalle skaalalle helposti. Lautasmuokatun pellon "vihrein" arvo on 0,22, kun korrenkasvun alkuvaiheessa "punaisin" arvo on 0,2. Todellisuudessa lautasmuokatussa pellossa ei vihreää ole, mutta ohjelmisto haluaa silti käyttää vihreää arvoa kuvissaan.

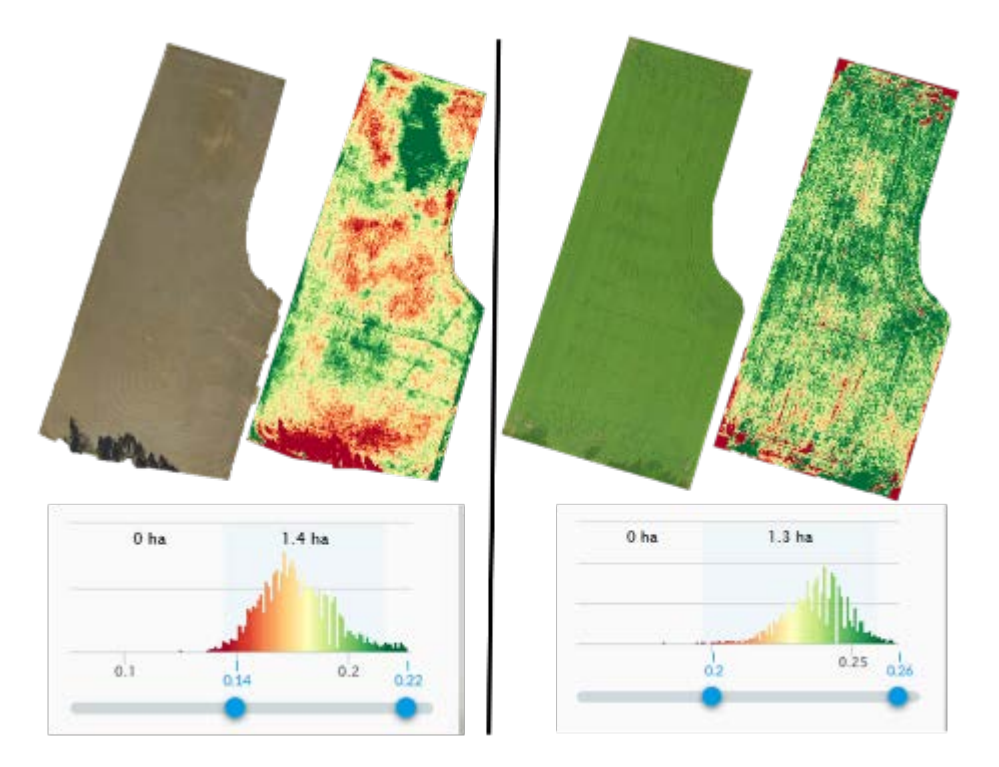

<span id="page-23-0"></span>Kuva 13. Vasemmanpuoleinen kuva on lautasmuokatusta pellosta 18.4. ja oikean puoleinen kuva ohran ollessa korrenkasvun alkuvaiheessa 26.6. Kuvia ei voi verrata suoraan keskenään. (Rekola, 2017)

#### 4.4 **Korkeuskäyrästö ja 3D-malli**

Samalla kun ohjelmisto tekee ortoilmakuvat, saadaan tuotoksena myös korkeuskäyrästö [\(Kuva 14.](#page-24-1)). Kuitenkaan tämä ominaisuus ei toimi Dronedeploy-ohjelmassa läheskään jokaisessa prosessoinnissa. Suurin osa kartoista on kuperia, eli kuvan keskiosa on huomattavasti ylempänä kuvan reunoja. Saman havainnon on Luke tehnyt omissa tutkimuksissaan (Kaivosoja, 2018)

Onnistuneita korkeuskäyräkarttoja voitaisiin hyödyntää esimerkiksi jankkuroinnin ajolinjojen suunnittelussa, pintavesien valunnassa sekä lohkon tasaamistarpeen selvittämisessä.

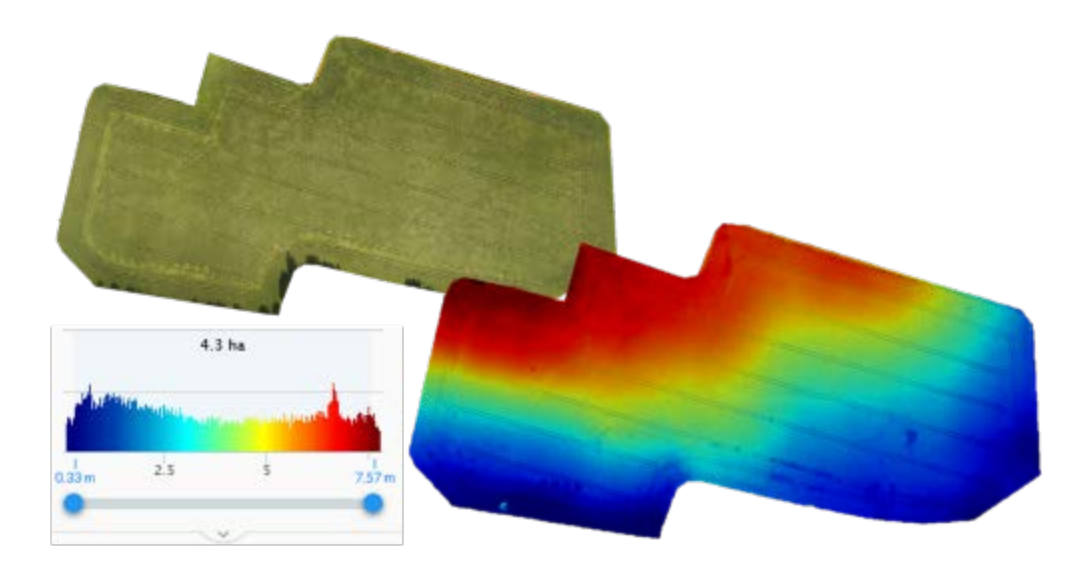

<span id="page-24-1"></span>Kuva 14. Onnistunut korkeuskäyrästö Mustialan Museo lohkosta, lentokorkeus 70 metriä. Punainen väri kartassa tarkoittaa korkeaa ja sininen matalaa. Lohkolla korkeusvaihtelua on korkeimmillaan 8 metriä. (Rekola, 2017)

Korkeuskartoista voidaan myös mitata tilavuuksia, kuten hiekkakasan, puupinon tai rehuauman. Vastaavasti saadaan tulokseksi esimerkiksi ojantäyttöön tarvittavan täyttömaan määrä Maanpinnan profiilia voidaan tarkastella vetämällä jana kartalle [\(Kuva 15.](#page-24-0)). Tällöin voidaan arvioida esimerkiksi ojan profiilia. Kuitenkin kasvuston vaikutus on syytä ottaa huomioon ja paras ajankohta tähän työhön olisikin aikaisin keväällä lumien sulettua.

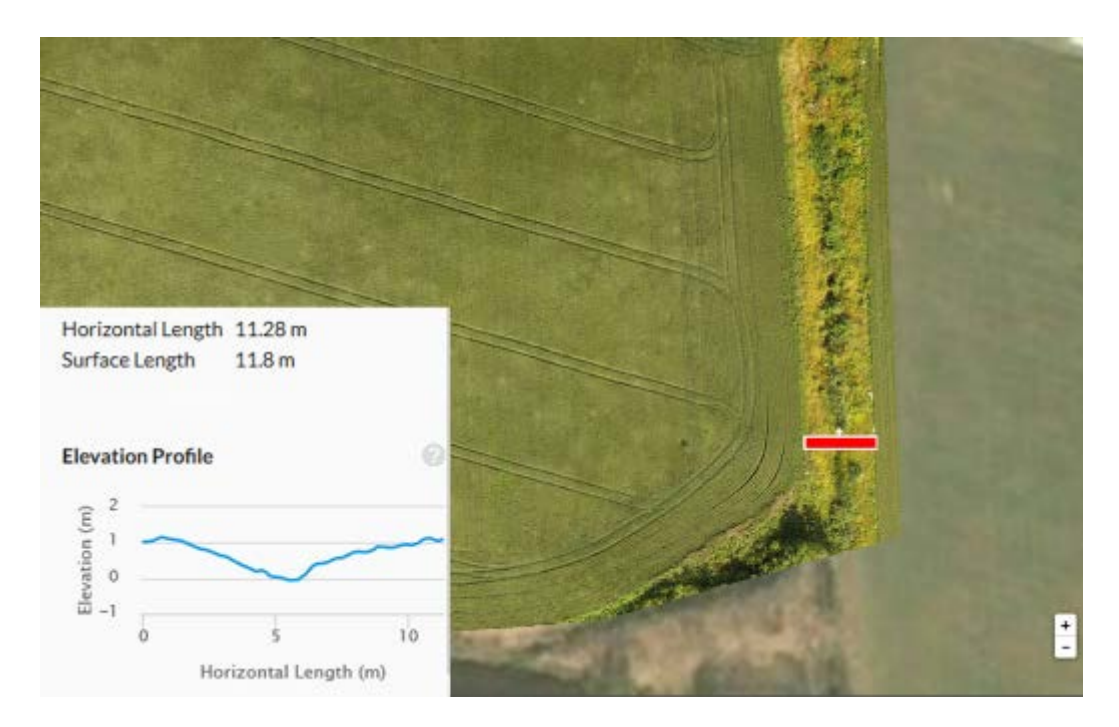

<span id="page-24-0"></span>Kuva 15. Punaisen palkin kohdan korkeusprofiili. Ojassa oleva mahdollinen kasvusto voi vääristää käyrää. (Rekola, 2017)

Ortoilmakuvan sekä korkeuskäyrästön yhdistämällä saadaan 3D-malli kuvatusta alueesta. En ole löytänyt tälle hyödyntämistapoja peltoviljelyssä, mutta isojen rakennusten kuntotarkastuksia tehdessä 3D-malleja voidaan hyödyntää. 3D-mallin tarkkuudessa päästään jopa 1 cm luokkaan, jolloin kuvasta voidaan luotettavasti mitata esimerkiksi kattopinta-aloja. 3D-mallinnuksen hyödyt tulevat vasta isoissa tai kohteissa, joihin on vaikea päästä, kuten kirkontorneja tarkastaessa. 3D-mallista voidaan luoda raportti, johon merkitään kaikki havaitut vikakohteet ja vikakohteista tarkemmat kuvat. Näin esimerkiksi tulevan remontin suunnittelu voi helpottua. (Putkuri, 2017). Havaintojeni mukaan käyttämäni Drondeploy-ohjelmiston tarkkuus ei riitä tällaiseen kuntotarkastukseen.

#### 5 **ILMAKUVAUS MUSTIALAN HAVAINTOLOHKOILLA**

Kesän aikana lensin useita kertoja Mustialassa ottaen tavallisia ilmakuvia, videota töidenteosta sekä kartoituslentoja lohkoista. Kartoituslentoja Mustialasta lensin noin 50 kappaletta (Liite 2.) vuonna 2017. Kuvaamiset ajoittuivat huhtikuun ja lokakuun väliseen aikaan. Kuvia lohkoista julkaistiin ravinnejaenergia.fi/peltolohkot -sivustolla. Sivustolta löytyy Mustialan peltojen tietoja, kuten lohkokortit sähköisessä muodossa, havaintoja kasvukaudelta sekä tietoa ravinnetaseista. Vastasin erikoistumisharjoitteluni puitteissa sivuston päivittämisestä ja tiedonkeruusta vuodelta 2017. Sivuston materiaalit toimivat nyt hyvänä pohjana opetuksessa.

#### 5.1 **Ilmakuva**

Ottamiani ilmakuvia on käytetty useita kertoja markkinointiin Mustialassa. Esimerkiksi keväisestä lietteenlevityksestä tehty video, joka koostui lähes pelkästään pienoishelikopterilla kuvatusta mediasta, tavoitti lyhyessä ajassa useita tuhansia ihmisiä Ravinne- ja energiatehokas maatila -hankkeen Facebook-sivuilta. Kun sosiaalisessa mediassa saadaan hyvällä kuvalla tai videolla huomiota [\(Kuva 16.](#page-26-0)), saadaan esimerkiksi koulun nimeä näkyviin sekä samalla voidaan tekstissä informoida tai mainostaa ajankohtaisia asioita. Pelkät tekstipäivitykset saavat huonosti Facebookissa näkyvyyttä.

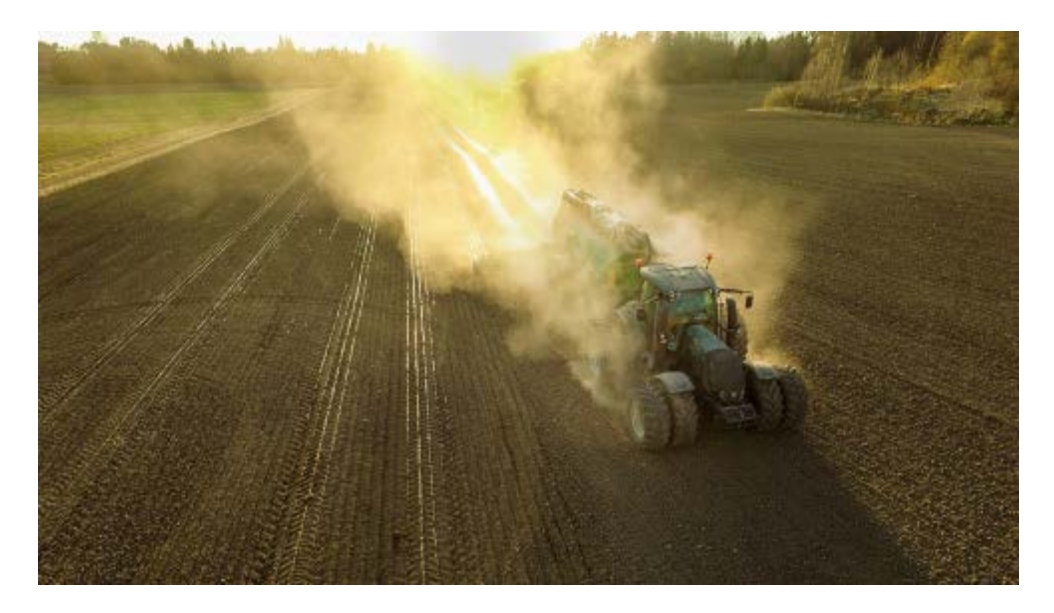

<span id="page-26-0"></span>Kuva 16. Ilmakuva lietteenlevityksestä Mustialasta samalta kerralta kun kuvasin myös videomateriaalia. Hyvä kuva tai video saa sosiaalisessa mediassa paljon reaktioita ja sitä myötä näkyvyyttä. (Rekola, 2017)

Jo lennon aikana voidaan tehdä helposti ja nopeasti eri havaintoja lohkosta, kasvuston tasaisuudesta, vesiongelmista tai vaikka rikkakasveista [\(Kuva 17.](#page-27-0)). Lennon aikana havaitsin Mustialan hernelohkolta hieman vaaleamman vihreän alueen. Päätin kuvan perusteella käydä tarkastamassa lohkon tarkemmin ja paikan päällä alueelta paljastuikin jauhosavikkaa toista sataa kappaletta neliöltä. Muu lohko oli jauhosavikasta käytännössä puhdas. Syyksi tähän arvelen edellisvuoden rikkakasviruiskutuksen "nolla ruutua", tosin hieman isoa sellaista. Päisteessä oli ruiskun levyinen puhdas alue sekä raja pitkän sivun reunalla oli selkeä. Lohkon monikulmaisen reunan huomioiden on todennäköisesti ruiskuttaja unohtanut palata poukamaan ruiskuttamaan.

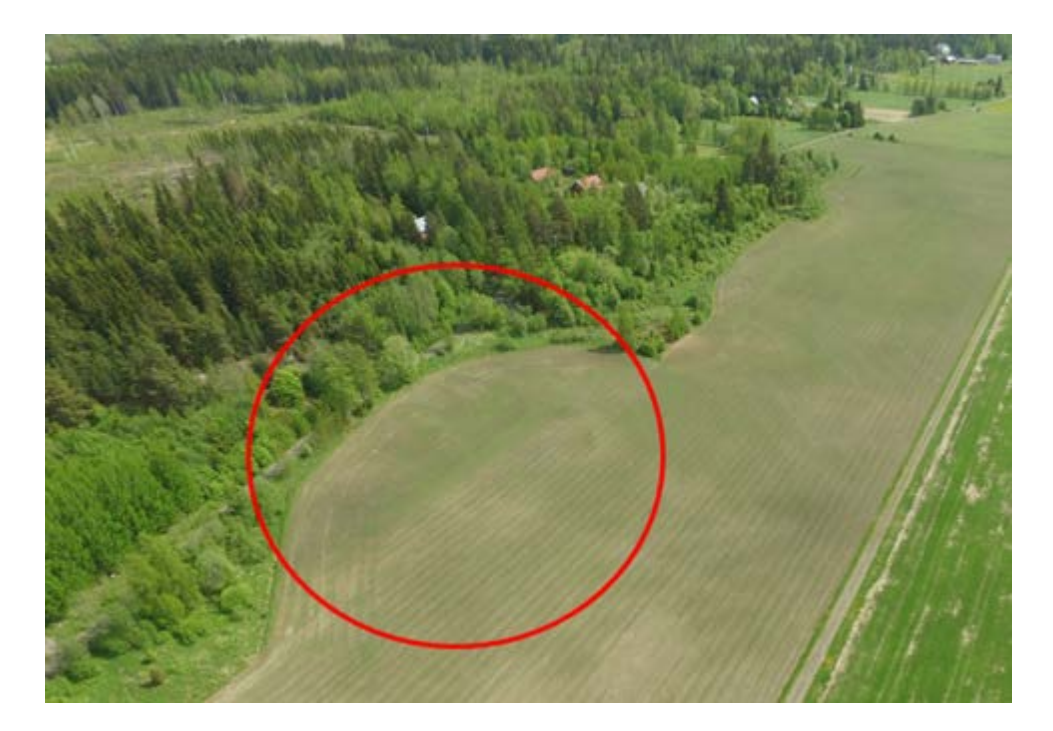

<span id="page-27-0"></span>Kuva 17. Mustialan hernepelto, 6.6. Lietteenlevitysvaunu [\(Kuva 16\)](#page-26-0) painoi kylvösuuntaiset painaumat lohkolle eikä lohkoa perusmuokattu ennen kylvöä erikseen. (Rekola, 2017)

Koko kasvusto ruiskutettiin hieman kuvien oton jälkeen ja jauhosavikat alueella kuolivat.

#### 5.2 **Ortoilmakuva**

Ortoilmakuvia hyödynsin lähinnä havaintoja tukemassa peltolohkot-sivulla. Kasvillisuusindeksin pariksi ortoilmakuva sopii hyvin selittämään kuvassa näkyviä vaihteluita.

Lohkon vesiongelmia ortoilmakuvat ovat hyviä havainnollistamaan [\(Kuva](#page-28-0)  [18.](#page-28-0)). Sinisen ympyrän sisällä on viljelemätön saareke, mutta muut kasvuston puutteet johtuvat pellolla seisoneesta vedestä. Satoa lohkolta saatiin ainoastaan ensimmäisessä säilörehunkorjuussa 1377 kg ka/ha.

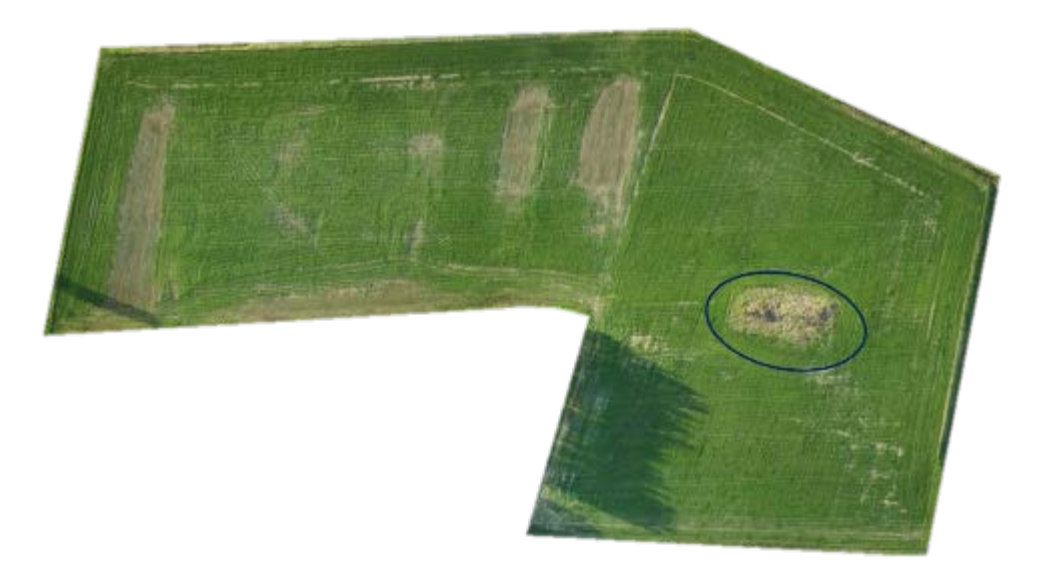

Kuva 18. 11.6. ensimmäisen vuoden nurmilohko Mustialassa, lohkonnumero on 26. Lohko on kärsinyt pahasti vedestä. (Rekola 2017)

<span id="page-28-0"></span>Vertailin ortoilmakuvista tehtävän pinta-alamittauksen luotettavuutta kahdelta eri lennolta samalta lohkolta. Lennot olivat normaaleja kasvustonhavainnointitarkoituksessa lennettyjä eikä lentokorkeuteen tai kuvien päällekkäisyyteen erikseen panostettu. Lohkon reunat pyrin valitsemaan mahdollisimman tarkasti kasvuston reunoja myötäileviksi [\(Kuva 19.](#page-28-1)). Toukokuun lennolta sain lohkon pinta-alaksi 8,36 hehtaaria ja syyskuun lennolta 8,48 hehtaaria. VIPU-palvelussa oleva pinta-ala on 8,55 hehtaaria. Mittaustarkkuudessa on siis eroja, mutta vaihtelut eivät ole suuria. Vaihtelua lennon välillä syntyy prosessoinnin epätarkkuudesta, kun taas ero viranomaisen antamaan pinta-alaan johtuu mittaustavasta.

<span id="page-28-1"></span>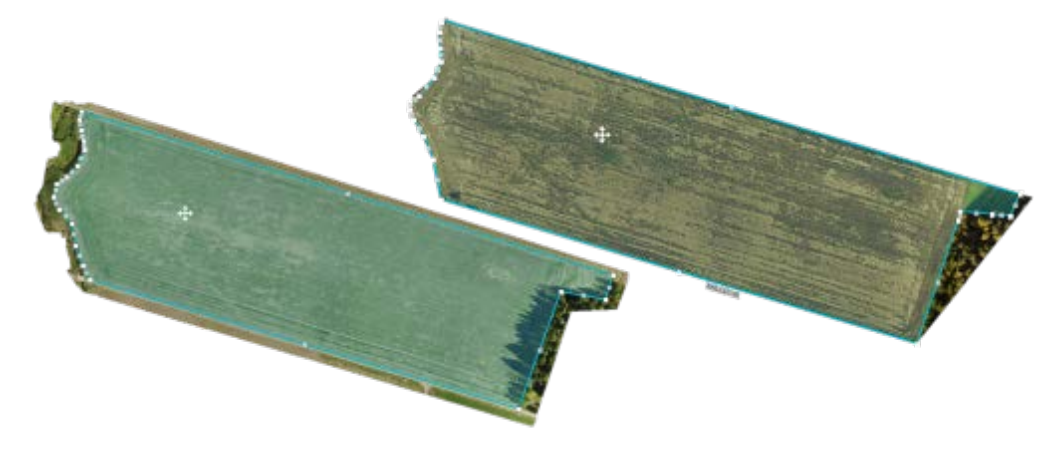

Kuva 19. Mustialan lohko 6 ortoilmakuva toukokuulta ja syyskuulta. Vehnä lakoontui pahasti. (Rekola, 2017)

Otin kesän aikana korjuuaikanäytteitä Valion Artturi-palveluun. Ohjeiden mukaisesti osanäytteitä lohkolta otetaan neljästä eri paikasta vähintään sadan metrin välein toisistaan (Rinne, 2011). Tämän jaon lohkolla tein ortoilmakuvaa hyödyntäen. Mittasin lohkolta noin 100 metrin välein olevat pisteet ohjelmassa. Tämän jälkeen lohkolla kulkiessa oma sijainti näkyy sinisenä pisteenä kartan päällä [\(Kuva 20.](#page-29-0)). Näin haluttujen kohteiden löytäminen vieraallakin pellolla on helppoa. Pisteet löytyvät tarvittaessa joka kerta uudelleen.

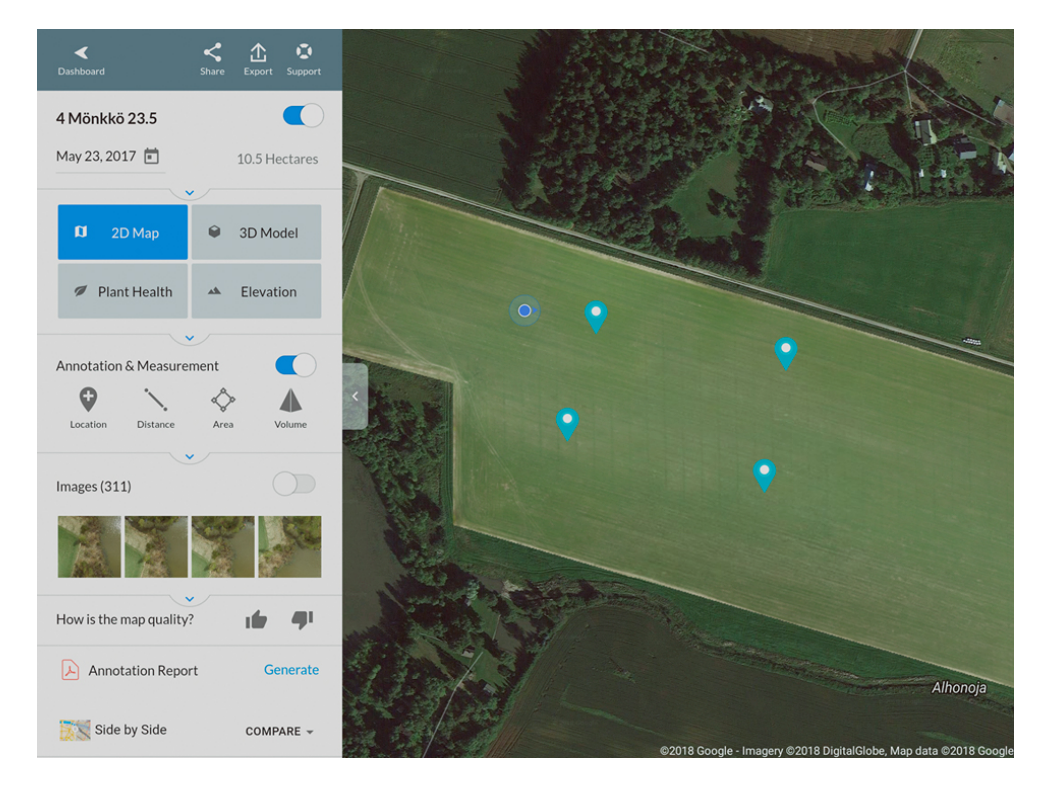

<span id="page-29-0"></span>Kuva 20. Kuvakaappaus Dronedeployn tablettinäkymästä. Lohko on ilmakuvattu 23.5. ja lohkon ympäristö on satelliittikuvaa Googlelta. Oma sijainti näkyy sinisenä pisteenä ja ennalta merkityt kohteet halutun värisinä merkkeinä. (Rekola, 2018)

#### 5.3 **VARI-indeksi viljapellolla**

Seurasin Mustialassa tarkemmin kasvukauden etenemistä vehnälohkolla. Lohko on useamman peruslohkon yhdistelmä, 1 Museo, 2 Lamminranta sekä 42 Puisto. Lohko on syyskynnetty lukuun ottamatta pohjoisreunan päistettä. Päiste kevätkynnettiin toukokuun alussa. Kylvöä ennen lohko äestettiin ja kylvöpäivä oli 12.5. (RE-maatila, 2017).

Vehnän kylvö epäonnistui. Kolmemetrisestä kylvökoneesta oli puolet säädetty kahdeksan sentin kylvösyvyyteen ja puolet neljän sentin kylvösyvyyteen. Tämän takia vehnä orastui hyvin epätasaisesti kylvösuuntaisesti ja kasvusto oli syvemmälle kylvetyissä kohdissa jäljessä 2-3 kasvuastevaihetta koko ajan.

#### 5.3.1 Orasvaihe

Ensimmäisen kartoituslennon, jossa oli havaittavaa informaatiota kasvustosta, suoritin lohkolla 30.5. [\(Kuva 21.](#page-30-0)). Lohkolta on havaittavissa aikaisempina vuosina kaivettu viemäriputki, josta on luultavasti jäänyt kaivinkoneenkuljettajalta pohjamaa pintaan (sininen ympyrä). Kylvövirheestä johtuva kylvösuuntainen vaihtelu näkyy myös niin ortoilmakuvassa kuin VARIindeksissä. Pohjoisreunan päiste kärsi kevätkuivuudesta koska kynnöstä kylvöön oli lähes kaksi viikkoa.

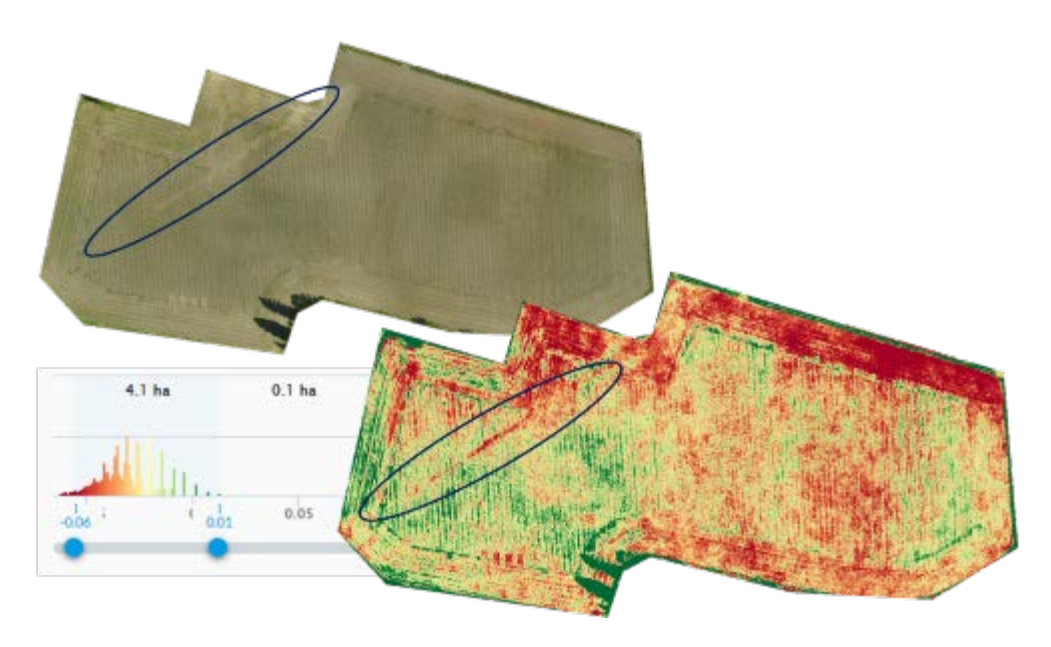

<span id="page-30-0"></span>Kuva 21. 30.5.2017, Vehnän kasvuaste 11-13, 1-3 kasvulehteä (Farmit, 2009). (Rekola, 2017)

Vaikka kasvusto on maanpinnalta katsoen hyvin vihreä [\(Kuva 22.](#page-30-1)), ei ylhäältä päin katsoen näin ole [\(Kuva 21.](#page-30-0)). Teoreettinen yhden pikselin koko oli lennolla noin 2,2 cm x 2,2 cm. Yksi viljan oras ylhäältä päin katsoen ei peitä tätä aluetta, vaan pikselin väriä määrää maanpinnan väri. Tästä syystä aikaisin vaihe kasvustokartoituslennolle on, kun 2-3 kasvulehteä on auennut.

<span id="page-30-1"></span>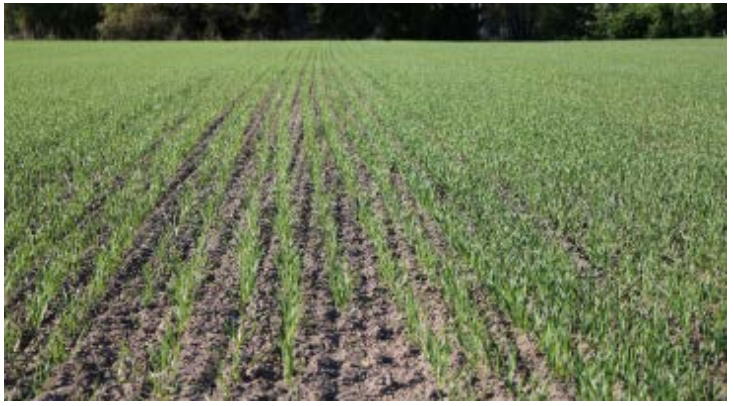

Kuva 22. 30.5. Sama vehnälohko samana päivänä kuin kartoituslento. (Rekola, 2017)

Viikon aikana lohkolle on kasvulehtiä tullut lisää ja sitä myötä vihreyttä [\(Kuva 23.](#page-31-0)). Luoteiskulman sekä viemärikaivannon ympäristön hieman vaaleamman vihreä herätti huomiota (siniset ympyrät). Alueilla olikin jauhosavikkaa runsaasti, jopa yli 400 kappaletta neliöllä.

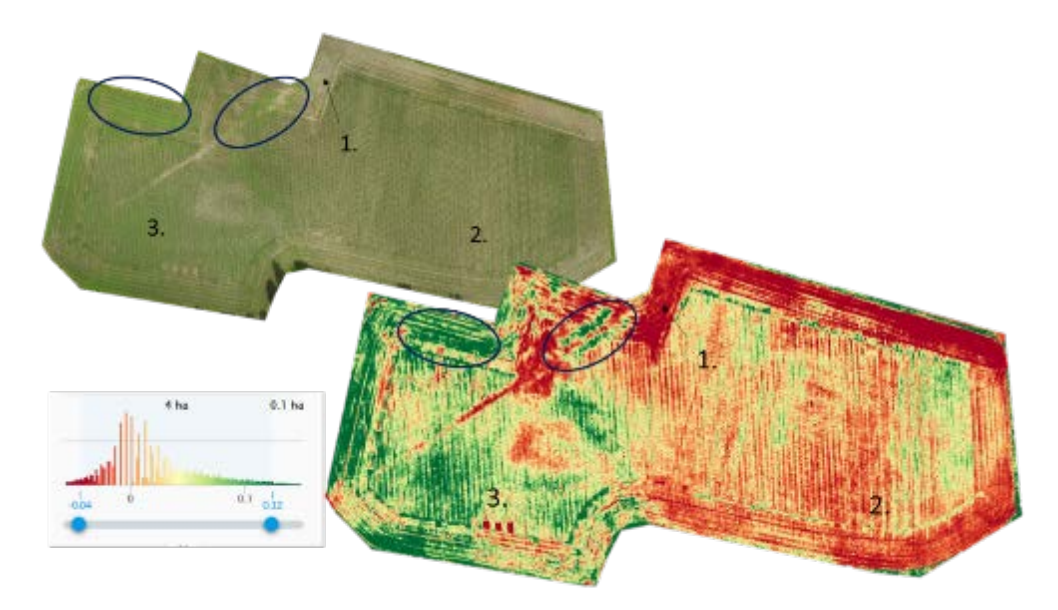

<span id="page-31-0"></span>Kuva 23. 6.6. Kasvuaste 13-15, 3-5 kasvulehteä avautuneena (Farmit, 2009). (Rekola, 2017)

Vaikka Sentinel satelliitit lentävät Suomen yli neljän päivän välein, ei viime kesälle osunut montaa pilvetöntä satelliittikuvaa. 7.6. kuitenkin tällainen aurinkoinen ja pilvetön päivä osui ja materiaali oli käyttökelpoista [\(Kuva](#page-31-1)  [24.](#page-31-1)). NDVI-kasvillisuusindeksi perustui lähi-infrapunan takaisinheijastumaan ja näin se antaa uutta sekä tarkempaa informaatiota lohkosta. Kuitenkin satelliitin NDVI-kuvassa sekä päivää aikaisemmin otetussa VARIindeksissä [\(Kuva 23\)](#page-31-0) on selkeitä yhtäläisyyksiä. Kohdat 1. ja 2. ovat selvästi muuta peltoa heikommissa paikoissa, kun kohta 3. on taas vehreimmässä.

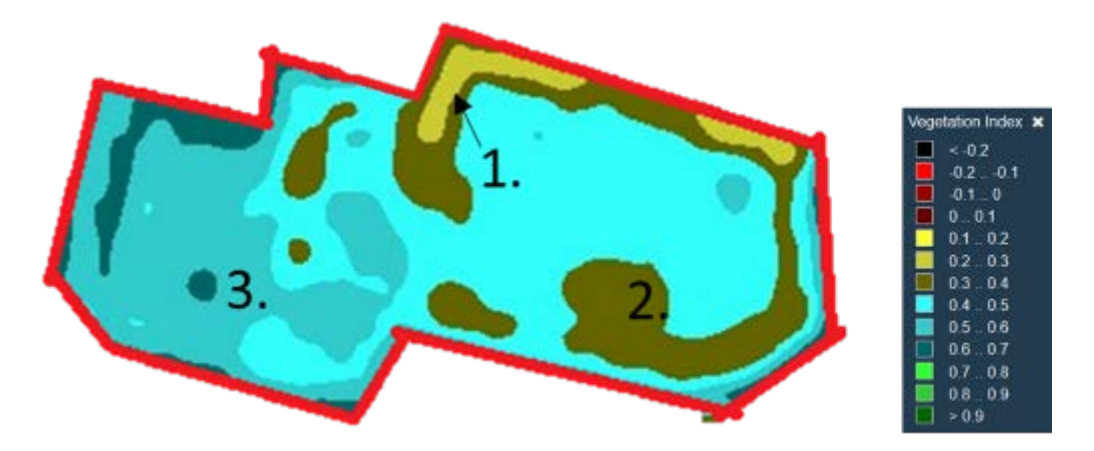

<span id="page-31-1"></span>Kuva 24. Sentinel Playground palvelusta otettu NDVI- kasvillisuusindeksikuva lohkosta 7.6.2017. Tumman sininen kuvaa suurta kasvillisuutta ja keltainen vähäistä. (Sinergise, 2017)

Tein saman havainnon satelliittikuvasta luodun NDVI-indeksin ja pienoishelikopterilla luodun VARI-indeksin välillä myös eräältä ruislohkolta, jossa kuvauspäivät olivat lähekkäin.

#### 5.3.2 Pensominen ja korrenkasvu

Alkukesästä kasvustojen kehitys on nopeaa. Rehunteko sotkikin viikkorytmiä ja kuvauksiin tuli viikon sijasta kahden viikon tauko. Tällä välillä kasvusto oli pensomiset pensonut ja aloittanut korren pituuskasvun. On hyvä huomioida, että kartoituslentojen sekä kasvustohavaintojen tekemiseen on varattava aikaa.

Kasvusto on vihreimmillään pensomisen loppuvaiheessa [\(Kuva 25.](#page-32-0)). Ilmakuvista on vieläkin havaittavissa kylvöstä johtuvat erot sekä päisteiden heikkoudet. Muutoin kasvusto on kohtuullisen tasaista. Liian aikaiset kylvökoneen nostot ovat myös havaittavissa (siniset ympyrät).

Mielestäni otollisin aika kuvata viljapeltoa on pensomisen loppuvaiheessa, jos tarkoituksena on arvioida satovaihteluita lohkon sisällä. Jos kasvuston kohta ei ole vihreänä tässä vaiheessa, on epätodennäköistä, että kohdasta tulisi myöhemminkään suurta satoa.

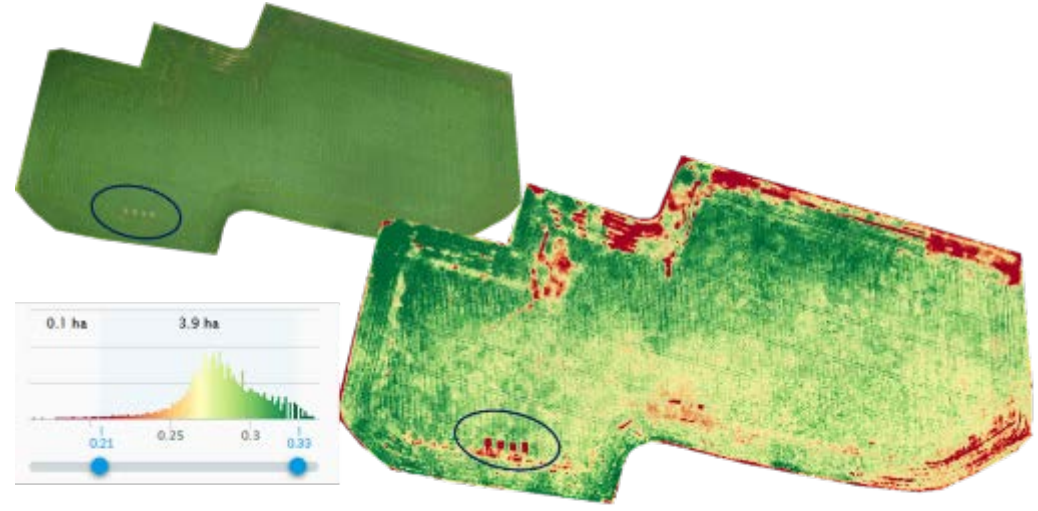

Kuva 25. 21.6. Vehnän kasvuaste lohkolla 31, pääverson pituuskasvu on alkanut (Farmit, 2009). (Rekola, 2017)

#### <span id="page-32-0"></span>5.3.3 Sadonkorjuun jälkeen

Sadonkorjuun jälkeen lohkolta voidaan arvioida mahdollisen kerääjäkasvin tasaisuutta tai mahdollisia rikkakasvipesäkkeitä.

Tasaisella valaistuksella on suuri merkitys kartoituslennon onnistumiseksi, jos kesken lennon aurinko menee pilveen muuttuvat värisävyt kuvassa [\(Kuva 26\)](#page-33-0). Kuitenkin tällaisesta kartasta pystyy aistinvaraisesti tekemään havainnot. Rikkakasviset alueet ovat vihreämpiä kuin sänki. Tästä syystä ne

erottuvatkin kuvasta (siniset ympyrät). Lohkolla oltaisiin voitu suorittaa ainoastaan pesäketorjunta päisteisiin.

Lohkon reunoja kiertävä puusto saattaa aiheuttaa auringon matalalla ollessa varjoista johtuvia vääristyksiä (sininen neliö).

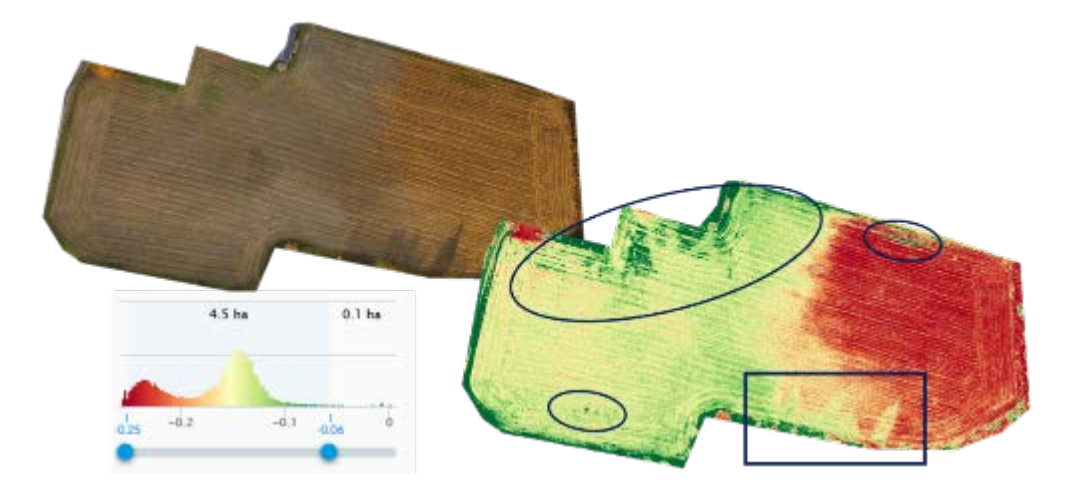

<span id="page-33-0"></span>Kuva 26. Rikkakasvien havainnointi puinnin jälkeen 18.10. Kesken lennon aurinko siirtyi pilven taakse ja aiheutti vääristymän. (Rekola, 2017)

#### 5.4 **VARI-indeksi säilörehunurmilla**

Halusin selvittää, voitaisiinko näitä VARI-indeksi karttoja käyttää säilörehunurmen sadonmäärän arvioinnissa sekä satokartan teossa. Mittaukset tehtiin kolmannella säilörehunkorjuulla. Molemmat lohkot, 4 Mönkkö [\(Kuva 27.](#page-34-0)) sekä 9 Hakala [\(Kuva 28\)](#page-35-0) ovat Mustialan apilapitoisia säilörehunurmia. Lohkoille tämä vuosi oli niiden toinen satovuosi.

Kartoitin lohkot ensin normaalisti, josta sain normaalit ortoilmakuvat sekä VARI-indeksikuvan. VARI-indeksikuvan jaoin tämän jälkeen 3 eri pinta-alaltaan samankokoiseen alueeseen, vihrein kolmannes, keskimmäinen sekä vähiten vihreä kolmannes. Sijoittelin jokaiselle alueelle 5 näytepistettä satunnaisesti.

Näytepisteet pellolla ollessani paikallistin tablettini avulla. [\(Kuva 20\)](#page-29-0) Jokaisesta näytepisteestä otin kasvuston korkeuden, neljännesneliön kasvuston tuorepainon, arvioin apilapitoisuutta karkeasti sekä otin osanäytteen korjuuaikanäytettä varten. Kummastakin lohkosta lähetin kolme korjuuaikanäytettä, yhden jokaisesta alueesta.

Analyysitulosten saavuttua tein karkean arvion lohkon satomäärästä, jota sitten vertasin säilörehunkorjuussa saatuun satomäärään. Jokainen kuorma lohkoilta punnittiin ajoneuvovaa'alla sekä jokaiselta lohkolta otettiin joka kuormasta osanäyte raaka-ainenäytettä varten. Näin voitiin tietää lohkoilta saatu sato.

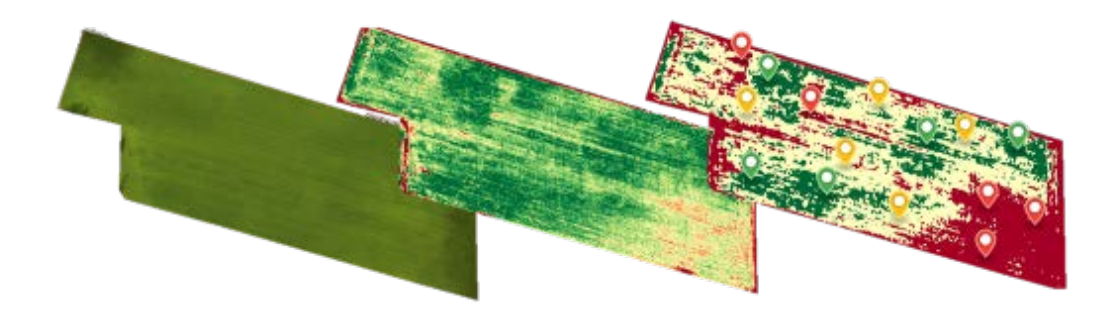

<span id="page-34-0"></span>Kuva 27. Apilapitoinen säilörehunurmilohko Mönkkö. Kuvauspäivämäärä 13.9. Vasemmalla ensin ortoilmakuva, sitten VARIindeksikuva ja siitä luotu alueittainen kuva, vihrein kolmannes, keskimmäinen ja vähiten vihreä kolmannes. (Rekola, 2017)

Lohkon pohjoispuoli [\(Kuva 27\)](#page-34-0), yläosa kuvassa, on hieman ylempää ja hietaisempaa maastoa ja eteläpuoli laskeutuu alas valtaojan varteen ja maa muuttuu multamaaksi. Näytteitä ottaessa tein havainnon apilapitoisuuden jyrkästä laskusta lohkon puolivälin tietämillä niin, että eteläpuolen multamaalla puna-apilaa ei ollut juuri laisinkaan.

Kaakkoiskulman iso punainen alue johtuu lakoontuneesta heinästä. Lehtien alapinta on vähemmän vihreä kuin yläpinta ja tämän takia alue näkyy punaisena kartassa.

<span id="page-34-1"></span>Taulukko 1. Lohkon Mönkkö [\(Kuva 27\)](#page-34-0) mittauskeskiarvot sekä analyysit alueittain. Näytteenotto tehtiin 14.9 ja säilörehu korjattiin 19.9

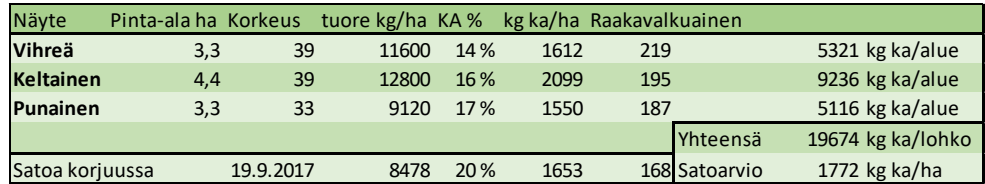

Hieman yllättäen punnitusten keskiarvoa laskiessani keltaisen alueen tuorepainot ja varsinkin kuiva-ainesato olivat suuremmat kuin vihreällä alueella [\(Taulukko 1.](#page-34-1)). Muuta selittävää tekijää tälle en ole keksinyt, kuin sen että puna-apilan lehti on tumman vihreä ja tumman vihreä näyttäytyy VARI-indeksissä isompana arvona ja tätä myötä kartalla vihreämpänä. Vihreän alueen apilapitoisuus oli näytteitä ottaessa suurempi kuin keltaisen alueen aistinvaraisesti arvioituna. Suurempaa apilapitoisuutta tukee myös raakavalkuaispitoisuus.

Satoa korjuussa kertyi 7 % vähemmän kuin olin arvioinut. Huomioitavaa on myös 5 päivän väli näytteenoton ja korjuun välillä, joka kasvattaa eroa arvioidun ja saadun sadon välillä. Tosin nurmikasvuston kasvunopeus syksyisin on hidasta.

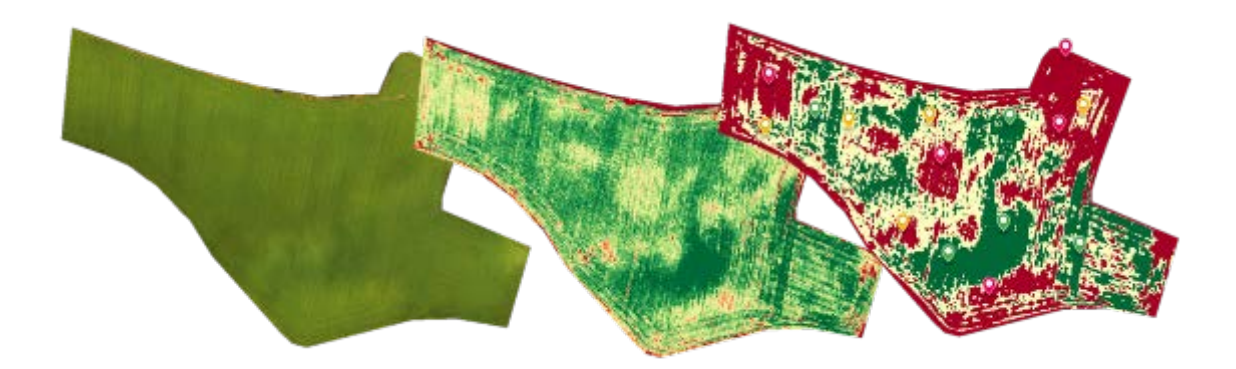

<span id="page-35-0"></span>Kuva 28. Kuvaus 13.9. Lohko 9 Hakala. Kolmannen sadon apilapitoinen säilörehunurmi ennen korjuuta. (Rekola, 2017)

Tein vastaavan lennon [\(Kuva 28.](#page-35-0)), punnitukset sekä näytteenoton [\(Taulukko 2.](#page-35-1)) myös toiselle apilapitoiselle nurmilohkolle. Tällä lohkolla toistui sama ilmiö. Keltaisen alueen sato oli suurempi kuiva-ainepitoisuudessa, mutta apilapitoisuus vihreillä alueilla oli huomattavasti parempi kuin punaisilla alueilla. Tälläkin lohkolla näytteen raakavalkuaispitoisuus tukee havaintoani.

<span id="page-35-1"></span>Taulukko 2. Toisen lohkon, Hakala [\(Kuva 28\)](#page-35-0), mittaus- sekä analyysitulokset alueittain.

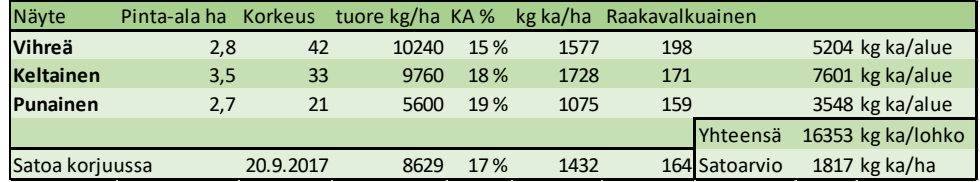

Tällä lohkolla arviomani ja saadun sadon erotus olivat 22 % eli merkittävästi enemmän kuin aikaisemmalla lohkolla.

Hakalan lohkolla punaiset näytepisteet osuivat selvästi lohkon huonoihin kohtiin. Punaisen alueen kasvuston korkeusmittausten keskiarvo oli 21 senttiä, kun vihreällä alueella keskiarvo oli 42 senttiä. Mönkön lohkolla tämä ero ei ollut niin suuri. Kasvuston korkeuden vaihtelu oli punaisen alueen 33 sentistä vihreän alueen 39 senttiin.

#### 5.4.1 Hyödyntäminen ja luotettavuus

Havaintojeni mukaan VARI-indeksiä ei voi tällä tavoin hyödyntää luotettavasti sadon arvioinnissa. Lohkon jakaminen kolmeen alueeseen aiheuttaa liian suuren vaihtelun alueiden sisällä. Lisäksi vaihtelu indeksiarvossa johtuu myös muista syistä kuin heikommasta kasvustosta. Lakoontuminen aiheuttaa vaaleamman lehden alapinnan esiin tuloa ja eri kasvilajit, kuten apila, on taas tummemman vihreä kuin nurmikasvit.

Kuitenkin tästä saatava kartta erottelee mielestäni luotettavasti lohkon heikoimman kolmanneksen. Tämän kartan perusteella voi lähteä selvittämään, mistä merkittävästi heikompi kasvusto johtuu ja miten sitä voisi korjata. Esimerkiksi voi olla mahdollista kohdentaa täydennyskylvöä kartan perusteella.

#### 5.5 **Korkeuskäyrästö**

Kokeilin tilavuusmittausta Mustialan laakasiiloilla. Lennon suoritin matalalla, vain noin 30 metrin korkeudella saavuttaakseni parhaan tarkkuuden ja poistaakseni kulmavääristymän. Lentämisen jälkeen mittasin mittanauhalla avonaisen siilon, toinen ylhäältä [\(Kuva 29.](#page-36-0)). Mittauksessa sain jäljellä olevaksi rehuksi 450 m3. Ohjelmisto laski jäljellä olevaksi tilavuudeksi 419 m3, joten eroa oli noin 7 %. Ero on kohtuullisen suuri, mutta tässä tapauksessa käsin mittaus oli nopea sekä tarkka, koska jäljellä oleva rehu oli neliskanttisessa muodossa. Jos mittaus suoritettaisiin esimerkiksi epämääräisemmän muotoisesta aumasta tai murskekasasta, vaikeutuu käsin mittaaminen sekä arvioinnin osuus kasvaa. Tällöin pienoishelikopteria ja korkeuskäyrästöä hyödyntäen uskoisin pääseväni samaan tarkkuuteen kuin arkielämässä mitattaessa.

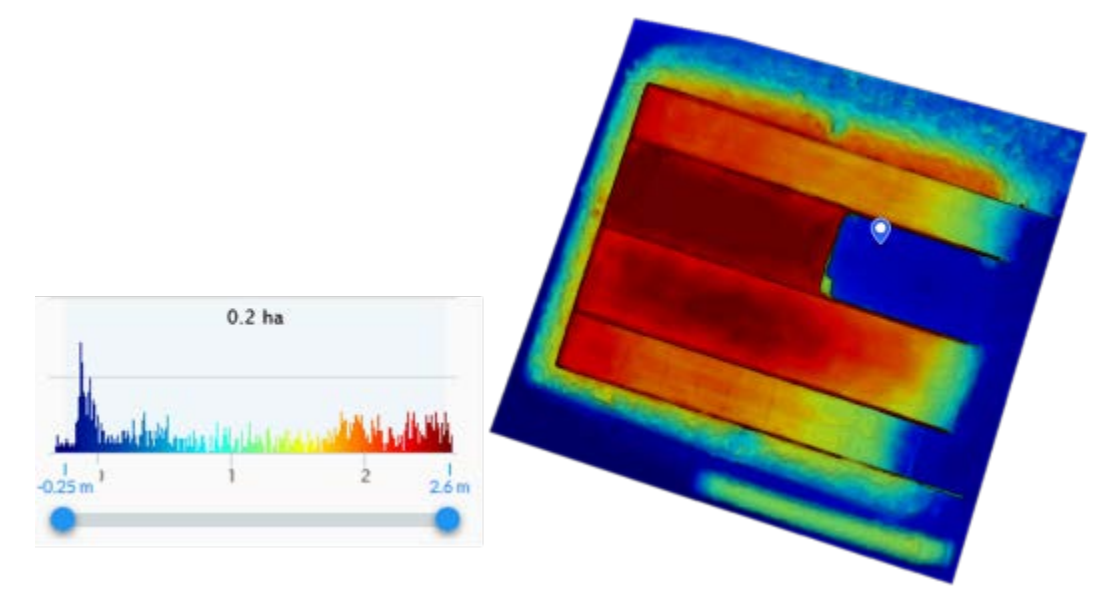

<span id="page-36-0"></span>Kuva 29. Mustialan uuden navetan laakasiilot. Sininen merkki kuvaa korkeusasteikon nollatasoa. (Rekola, 2017)

#### 5.6 **3D-malli**

Kokeilin Dronedeployn käyttöä 3D-mallin luomiseen Mustialan pihattonavetasta. Lentokorkeutena käytin 50 metriä ja kuvia noin puolentoista hehtaarin alalta tuli 498 kappaletta. Täten kuvien päällekkäisyys on suurta ja näin saadaan tarkkuutta kuvaan. Haasteita tässä mallissa [\(Kuva 30.](#page-37-0)) oli kattojen alapuolet, siilot ja ilmassa olevat putket sekä liikkuvat hiehot ulkoilualueella. Navetan 3D-mallia voitaisiin hyödyntää esimerkiksi internetsivuilla havainnollistamaan navetan ympäristöä.

<span id="page-37-0"></span>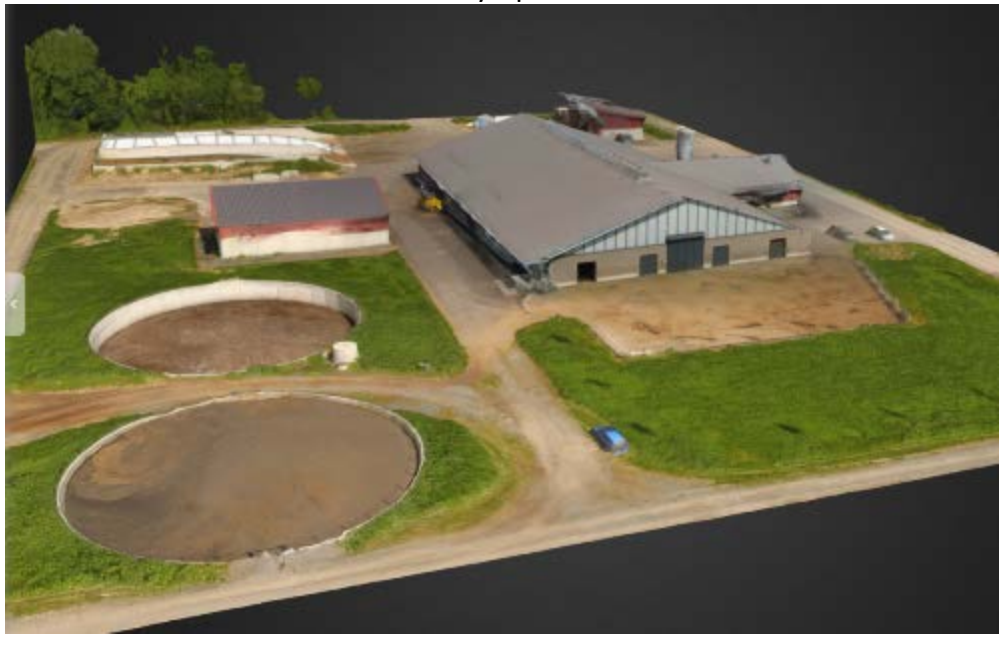

Kuva 30. Kuvakaappaus 3D-mallista joka on tehty Mustialan navetasta ja sen ympäristöstä Dronedeploy-ohjelmalla (Rekola, 2017)

#### 6 **YHTEENVETO**

Pienoishelikopterit ovat yleistyneet maatiloilla niiden helppokäyttöisyyden sekä edullisuuden myötä. Yläilmoista voidaan tehdä helposti kokonaisuudesta lohkoilla havaintoja. Havaintolennon tekeminen on helppoa ja nopeaa, 15 minuutin lennon aikana voidaan havainnoida jopa yli sata hehtaaria. Lennon aikana nähdään jo kopterin välittämästä videokuvasta poikkeamia lohkosta. Mielenkiintoisista kohteista voidaan ottaa valokuva dokumentointia ja myöhempää tarkastelua varten.

Tavallista pienoishelikopteria voidaan hyödyntää maataloudessa myös havaintolentoja tarkemmin. Pienoishelikopteri voidaan ohjelmoida kartoittamaan haluttu alue, kopteri lentää autonomisesti ja kuvat ladataan prosessoitavaksi. Prosessoinnissa alueelta tulleet valokuvat yhdistetään yhdeksi isoksi kuvaksi, josta on perspektiivin ja maastonmuotojen aiheuttamat vääristymät korjattu. Tällaisessa ortoilmakuvassa on kuvan sijaintiedot sekä kuva on mittatarkka.

Pienoishelikopteri ei anna useinkaan vastauksia, ainoastaan uusia kysymyksiä siitä, mistä havaitut vaihtelut johtuvat. Kuvan, ortoilmakuvan perusteella lohkolla on helppo kulkea etsien poikkeamien syyt. Näin isojenkin pinta-alojen tarkastaminen on nopeaa, kun vaihtelua lohkolla ei tarvitse erikseen etsiä vaan voidaan kulkea poikkeavista kohteista toiseen selvittämässä poikkeaman syyn.

Tavallisen pienoishelikopterin ortoilmakuvaa voidaan jalostaa edelleen VARI-indeksillä eräänlaiseksi kasvillisuusindeksiksi. Koska käytössä on vain ihmissilmin nähtävät aallonpituudet, ei indeksi anna mitään uutta informaatiota, ainoataan visualisoi lohkon vihreyttä helpommin havaittavaan muotoon. VARI-indeksiä ei voi suoraan verrata NDVI-indeksiin, joka perustuu kasvista takaisin heijastuvaan lähi-infrapunaan. VARIindeksikarttakuva on suhteellinen kuvan sisällä, eikä kuvaa voi suoraan verrata muihin kuviin.

Se mitä lohkolta halutaan havainnoida, määrittelee lentoajankohdan. Keväällä lumien sulettua voidaan havainnoida lohkon kuivumista, vesitaloutta ja salaojia. Viljakasvuton orastumista voidaan havainnoida aikaisintaan noin 3-5 -lehtiasteella, pienempi oras on ylhäältä päin katsottuna todella pieni, eikä näy valokuvassa. Viljapelto on vehreimmillään pensomisen loppuvaiheessa korrenkasvun alkaessa, tämä aika on mielestäni optimaalinen aika, jos halutaan arvioida lohkon sadontuottokykyä alueittain. Kuitenkaan satokarttaa viljapellolta ei pienoishelikopterilla saa, koska sadontuottokykyyn vaikuttaa muukin kuin vain kasvuston vehreys. Puinnin jälkeen voidaan havainnoida lohkon kerääjäkasvin, aluskasvin tai rikkakasvien kasvua ja suorittaa tarvittaessa havaintojen perusteella rikkakasvien

pesäketorjunta. Nurmipellolta voidaan havainnoida heikoimmassa kasvussa olevia kohtia, mutta varsinaista satokarttaa ei VARI-indeksillä kokemuksieni mukaan voi tehdä.

Pienoishelikopterin etu suhteessa muihin kaukokartoitusmenetelmiin, kuten satelliittikuviin, on ehdottomasti lennon ajoittaminen. Vaikka Sentinelsatelliitit ottavat noin neljän päivän välein kuvia Suomesta, ei kesäkuussa 2017 Mustialasta saanut kuin yhden onnistuneen otoksen. Kaikissa muissa kuvissa kuvan pilasi pilvisyys. Pienoishelikopterilla voidaan lentää useita kertoja kasvukauden aikana, juuri siihen aikaan kuin viljelijä kokee tarpeelliseksi. Pienoishelikopteri on oiva apuväline pienimuotoisissa maatilamittakaavan kokeissa, kopterilla saadaan havaintoja vaihtelusta lohkolla.

Lentosää on ainoa rajoittava tekijä. Keskipäivän pilvettömältä taivaalta paistava aurinko on paras olosuhde, mutta lentoja voidaan suorittaa myös pilvisissä olosuhteissa. Tällöin pitää huomioida kuvista mahdolliset poikkeamat, jotka johtuvat auringon valon vaihtelusta.

Pienoishelikopteri, ja sillä tehtävä tarkempi tarkastelu vaatii aikaa sekä mielenkiintoa aiheeseen. Saatu tieto kuitenkin on hyvä mittari ja herättelijä lohkon kasvukyvyn parantamiseen ja kehittämiseen.

## **LÄHTEET**

Agribotix. (n.d.). Misconceptions about UAV-collected NDVI imagery and the Agribotix experience in ground truthing these images for agriculture. Haettu 8. tammikuuta 2018 osoitteesta https://agribotix.com/blog/2014/06/10/misconceptions-about-uav-collected-ndvi-imageryand-the-agribotix-experience-in-ground-truthing-these-images-for-agriculture/

Alhonoja, K., Hakala, T., Honkavaara, E., Kaivosoja, J., Niemeläinen, O., Nikander, J., Nyholm, L., Näsi. R., Ojanen. R., Pölönen. I., Saari. H. & Viljanen. N. (2018). Nurmisadon määrän ja laadun kaukokartoitusta kehitetään DroneKnowledge - hankkeessa. (J. Kaivosoja, Esiintyjä) Maataloustieteenpäivät 2018, Helsinki.

Baumann, P. R. (2009). History of remote sensing, satellite imagery, part II. Haettu 25. maaliskuuta 2018 osoitteesta https://www.oneonta.edu/faculty/baumanpr/geosat2/RS%20History%20II/RS-History-Part-2.html

DJI. (n.d. a). Phantom 3 Advance specs. Haettu 5. huhtikuuta 2018 osoitteesta https://www.dji.com/phantom-3-adv/info#specs

DJI. (n.d. b). Phantom 3 standard specs. Haettu 5. huhtikuuta 2018 osoitteesta https://www.dji.com/phantom-3-standard

Eskeli, H., Hamara, J., Laukkanen, M., Lehtonen, P., Luoto, K., Vihavainen, M., & Ylihärsilä, A. (n.d.). Laboratorioanalyysit. 5. Spektrometriset menetelmät. Haettu 8. tammikuuta 2018 osoitteesta http://www03.edu.fi/oppimateriaalit/laboratorio/analyysimenetelmat\_5- 1\_yleista\_spektroskopiasta.html

Eskelinen, M. (2001). *Kaukokartoituksen peruskäsitteet ja vesialueiden tilan tutkiminen*. Haettu 9. tammikuuta 2018 osoitteesta http://tupa.gtk.fi/raportti/arkisto/rs\_2001\_1.pdf

Euroopan avaruusjärjestö. (n.d). Sentinel satellites. Haettu 18. helmikuuta 2018 osoitteesta http://www.esa.int/Our\_Activities/Observing\_the\_Earth/Copernicus/Overview4

Farmit. (2009). Viljojen kasvuasteet. Haettu 20. huhtikuuta 2018 osoitteesta http://www.netikka.net/mtysippola/tiedostoja/viljojen\_kasvuasteet.pdf

Gitelson, A., Kaufman, Y., Stark, R. & Rundquist, D. (2002). *Novel Algorithms for Remote Estimation of Vegetation Fraktion*. University of Nebraska - Lincoln. Haettu 12. tammikuuta 2018 osoitteesta

http://citeseerx.ist.psu.edu/viewdoc/download?doi=10.1.1.458.1568&rep=rep1&type=pdf

Haggrén, H. (2011). *200 vuotta fotogrammetrian ja kaukokartoituksen historiaa*. Aalto-Yliopisto. Haettu 2. helmikuuta 2018 osoitteesta https://foto.aalto.fi/seura/julkaisut/pjf/pjf\_e/2011/PJF2011\_3\_Haggren.pdf

Haikara, J. (n.d.). Ortoilmakuvat. Haettu 25. maaliskuuta 2018 osoitteesta https://www.jyvaskyla.fi/yhdyskuntatoimi/tonttiosasto/kartat/muutkartat/ortoilmakuvat

Kallioinen, V. & Laaksonen, L. (2016). *Metsän UAV-ilmakuvaus - toteutus ja pintamallien laatiminen.* Opinnäytetyö. Metsätalouden koulutusohjelma. Hämeen ammattikorkeakoulu. Haettu 5. huhtikuuta 2018 osoitteesta http://urn.fi/URN:NBN:fi:amk-201604184499

Liikenteen turvallisuusvirasto. (2017). RPAS Lentotyötoiminta. Haettu 3. helmikuuta 2018 osoitteesta https://www.trafi.fi/ilmailu/miehittamaton\_ilmailu/rpas\_lentotyo

Maanmittauslaitos. (n.d. a). Maanmittauslaitoksen ilmakuva. Haettu 18. helmikuuta 2018 osoitteesta http://maanmittauslaitos.fi/kartat-ja-paikkatieto/asiantuntevalle-kayttajalle/tuotekuvaukset/ilmakuva

Maanmittauslaitos. (n.d. b). Paikkatietoikkuna. Haettu 18. helmikuuta 2018 osoitteesta https://maanmittauslaitos.fi/asioi-verkossa/paikkatietoikkuna

Moilanen, J. (2017). *Lähi-infrapunakameralla varustetun miehittämättömän kuvauskopterin käyttömahdollisuudet taimikon hoitotarpeen arvioinnissa.* Opinnäytetyö. Metsätalouden koulutusohjelma. Karelia-ammattikorkeakoulu. Haettu 22. huhtikuuta 2018 osoitteesta http://urn.fi/URN:NBN:fi:amk-2017101316026

Nasa Earth Observatory. (n.d.). Measuring vegetation (NDVI & EVI). Haettu 22. huhtikuuta 2018 osoitteesta

https://earthobservatory.nasa.gov/Features/MeasuringVegetation/measuring\_vegetation\_2.php

OPS M1-32 (2017). Kauko-ohjatun ilma-aluksen ja lennokin lennättäminen. Liikenteen turvallisuusvirasto. Haettu 3. helmikuuta 2018 osoitteesta https://www.trafi.fi/filebank/a/1482415412/c34a1bef37860a2559d61acf4fdebb3a/23514- OPS M1-32 VALMIS maarays RPAS fi.pdf

Puhakainen, T. & Hakojärvi, M. (2018). Maataloustieteenpäivät 2018. Esitelmä- ja posteritiivistelmät. Haettu 4. huhtikuuta 2018 osoitteesta http://www.smts.fi/sites/smts.fi/files/MTP2018\_Abstraktikirja.pdf

Putkuri, H. (2017). Kuntokartoitus ja 3D malli ilmakuvauksella. Haettu 20. helmikuuta 2018 osoitteesta https://www.youtube.com/watch?v=Vy60Zf9Ef7E

Raitanen, P. (2011). *Suomen sateliittipohjaisen kaukokartoituksen 40-vuotis historia.* Haettu 25. maaliskuuta 2018 osoitteesta http://www.maanmittaustieteidenseura.fi/maanmittaus/2011\_1\_raitanen.pdf

Rantanen, K. (2012). Kamera saa supernäön. *Tiede-lehti*. Haettu 5. huhtikuuta 2018 osoitteesta https://www.tiede.fi/artikkeli/jutut/artikkelit/kamera\_saa\_supernaon

RE-maatila. (2017). Peltolohkot. Lohko 1 Museo. Haettu 9. huhtikuuta 2018 osoitteesta http://ravinnejaenergia.fi/peltolohkot/lohko-1-museo/

Rinne, M. (2011). Opetusmaatilat TilaTestin puitteissa ARTTURI® Korjuuaikatiedoituksen tukena. Jokioinen: MTT.

Satta, J. (2012). INSPIRE direktiivi ja sen vaikutus kunnan toimintaan. Maanmittaustekniikan koulutusohjelma. Rovaniemen ammattikorkeakoulu. Haettu 18. helmikuuta 2018 osoitteesta http://urn.fi/URN:NBN:fi:amk-201205188802

SEOS. (n.d. a). Introduction to Remote Sensing. Haettu 9. tammikuuta 2018 osoitteesta http://www.seos-project.eu/modules/remotesensing/remotesensing-c01-p05.html

SEOS. (n.d. b). Remote Sensing and GIS in Agriculture. Haettu 9. tammikuuta 2018 osoitteesta http://www.seos-project.eu/modules/agriculture/agriculture-c01-s01.html

Sinergise. (n.d.). Sentinel-hub. Haettu 15. maaliskuuta 2018 osoitteesta https://www.sentinel-hub.com/

STT. (2017). Suomessa on arviolta kymmeniä tuhansia droneja - EU kiristää Suomen löyhää lennokkilainsäädäntöä. *Yle Uutiset.* Haettu 8. tammikuuta 2018 osoitteesta https://yle.fi/uutiset/3-9727680

Suonentieto. (n.d.). Agrismart. Haettu 15. maaliskuuta 2018 osoitteesta https://www.suonentieto.fi/tuotteet/agrismart/

Trimble. (n.d. a). Adding a world file to a GeoTiff. Haettu 27. maaliskuuta 2018 osoitteesta http://www.farmworks.com/files/faqs/Office/Site/world\_file\_to\_geo\_tiff.pdf

Trimble. (n.d. b). Farmworks softfare. Haettu 27. maaliskuuta 2018 osoitteesta http://www.farmworks.com/products/view

Tuomisto, J. (2017). Israelin armeija tilasi satoja Suomenkin taivaalla lenteleviä drooneja Kiinasta - USA:n armeija kielsi käytön tietoturvariskinä. *Yle Uutiset*. Haettu 5. huhtikuuta 2018 osoitteesta Yle Uutiset: https://yle.fi/uutiset/3-9772177

Haastattelut

Kaivosoja, J. (10. tammikuuta 2018). Luken dronetutkimukset. (T. Rekola, Haastattelija)

# Kasvustojen havainnointi tavallisella pienoishelikopterilla

#### Teemu Rekola

Hämeen ammattikorkeakoulu, Ravinne- ja energiatehokas maatila -hanke

## Pienoishelikopteri

- Pienoishelikopteri varustettuna tavalisella pokkaritason kameralla sekä vakaajalla Esimerkiksi kuvan DJI Phantom 3 Advance
	- Hinta n. 800 €
	- Lentoaika yhdellä akulla n. 15 min, noin 4 kilometriä vaakalentoa Kopteriin pidettävä näköyhteys, maksimilentokorkeus 150 m, joka on Trafin määräys
	- Kopteri pysyy paikallan GPS sekä Glonass satellittien avulla
	-
- Ylhäältä päin kasvuston epistonan orosonan orosos saunnen evun<br>- Ylhäältä päin kasvuston epätasaisuus paljastuu helposti yhdestä kuvasta.<br>- Ilmakuva mahdollistaa suurien pinta-alojen tarkastamisen nopeasti, ja ilmakuvi perusteella voidaan lohkoille suorittaa tarkempia tarkastuksia jalan

Kokemukseni mukaan ilmakuva ei anna vastauksia, ainoastaan uusia kysymyksiä miksi lohkolla näyttää tältä?

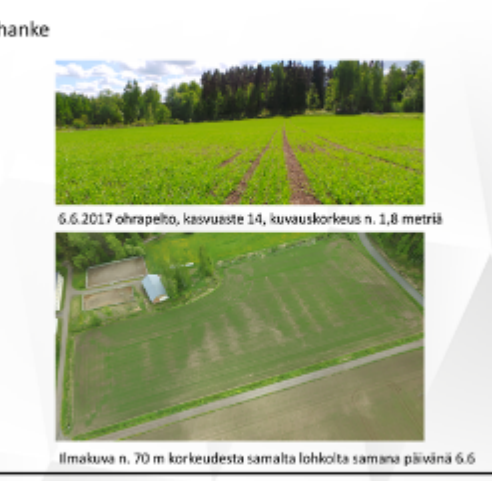

## Käyttö

Kopterilla saa tehtyä tarkempia ortoilmakuvia. Ortoilmakuvassa kuva muodostuu useista kuvista, ja kuvassa ei ole perspektiiviä<br>Mahdollistaa pinta-alamittauksen

- 
- Itse käytin tähän DroneDeploy ohjelmistoa, joka on pilvipalvelu.<br>- Lento suunnitellaan etukäteen valitsemalla pohjakartan päälle lennettävä alue
	- Valitaan korkeus halutun tarkkuuden mukaan esim. 75 m korkeudella pikselikoko on alle 3 cm x 3 cm maanoinnalla.
	-
	- kopteri suorittaa lennon itsenäisesti, mutta lentoa pitää valvoa ja<br>kopteri pitää olla otettavissa haltuun koska vain
	- Lennon jälkeen kuvat, n. 30 kpl per hehtaari, ladataan pilvipalv<br>3-5 tunnin päästä käytössä on ortoilmakuva
	-

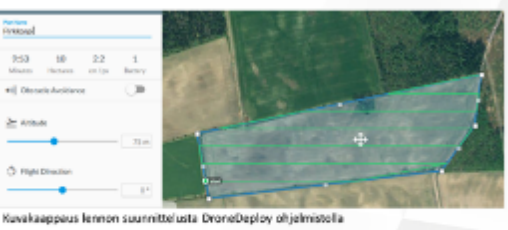

▲

HÄMEEN AMMATTIKORKEAKOULU HAME UNIVERSITY OF APPLIED SCIENCE

nmm.Fi

- Matalammalla suoritettu lento mahdollistaa korkeuskäyrien sekä 3D mallien luomiser
- Mahdollistaa tilavuusmittauksen esim.<br>siilosta, kasasta tai aumasta
- Avattu siilo mittanauhalla mitaten 450 m<sup>3</sup><br>Ohjelmisto ilmoitti 420 m<sup>3</sup>

Tarkkuus suuntaa-antava, mutta esimerkiksi auman tilavuutta arvioidessa mittanauhaa parempi?

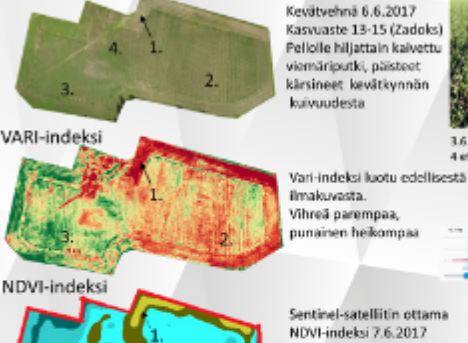

 $\label{eq:Vfs} V(sible\ Atmosphericality\ Revistaut\ index (VARI) = \frac{V(hres-Pustainen)}{V(hres1+paramen+sininen}$  $\label{eq:correlation} Normalis \textit{ot} \textit{as} \textit{v} \textit{if} \textit{is} \textit{in} \textit{is} \textit{in} \textit{end} \textit{c} \textit{v} \textit{if} \textit{c} \textit{v} \textit{if} \textit{c} \textit{y} \textit{if} \textit{y} \textit{y} \textit{y} \textit{y} \textit{y} \textit{y} \textit{y} \textit{y} \textit{y} \textit{y} \textit{y} \textit{y} \textit{y} \textit{y} \textit{y} \textit{y} \textit{y}$ 

VARI-indeksi

nähtyä

Ortoilmakuva

Käytössä vain ihmissilmin nähtävät

kun käytössä ei ole lähi-infrapunaa

**STAR Autobiology** 

aallon pituudet, eli RGB (red, green, biue)<br>VARI-algoritmi päättelee ainoastaan, kuinka

vihreä kuva on, vahvistaen näin ihmissilmin

Erot kuitenkin kasvustossa paljon pienempiä

NDVI-indeksi 7.6.2017<br>Tummansininen parempaa, keltainen heikompaa Selkeitä yhtäläisyyksiä!

Katso lisää Mustialan peltolohkoista

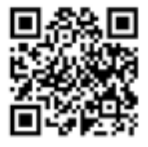

**Bur Load** va ta

Vihreä - Pustainen

www.ravinnejaenergia.fi/peltolohkot

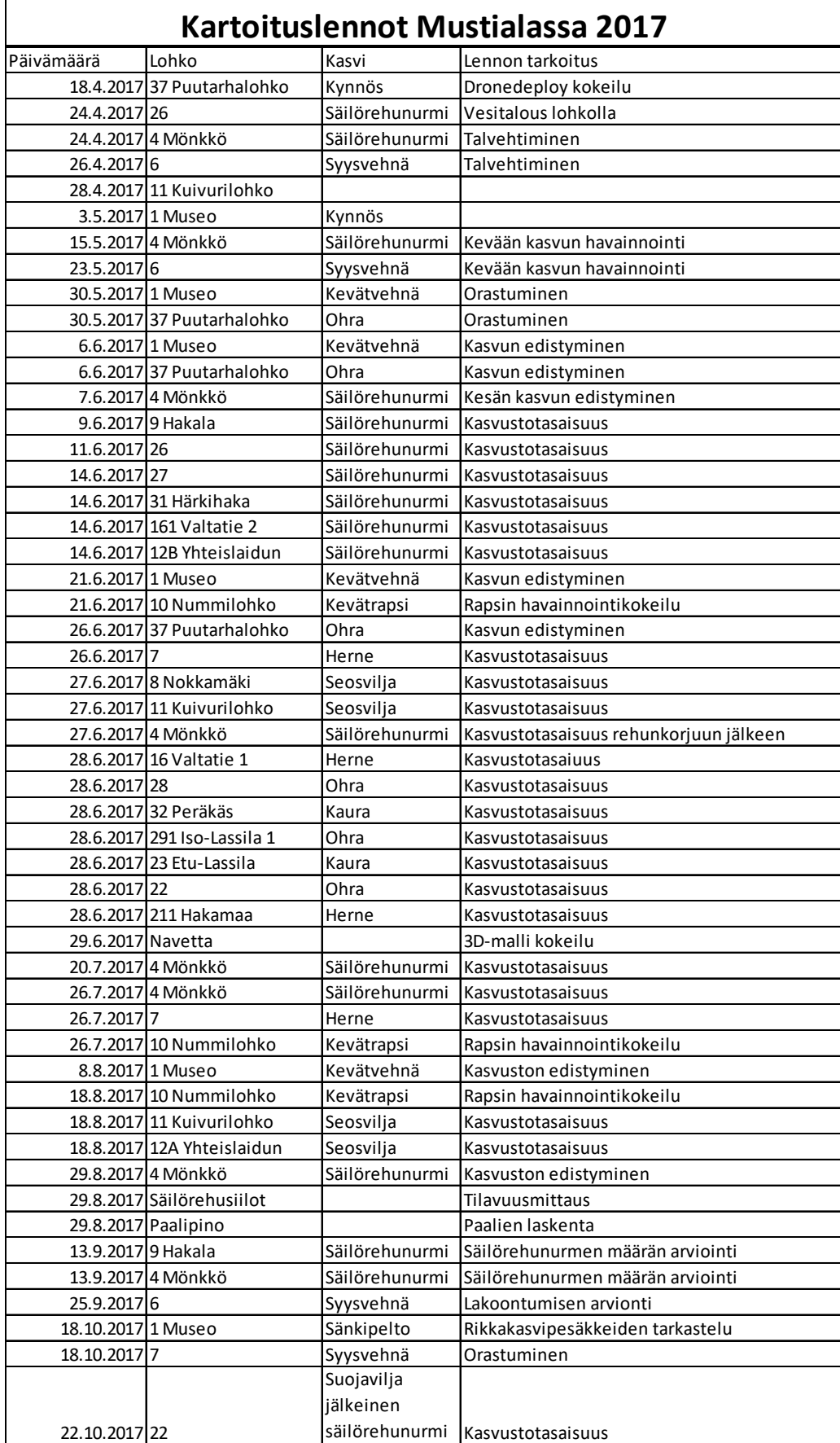